## **TKS-E21-HD07**

Fanless Embedded Box

AMD® G-Series™ T56N/T40N Processor

2 GbE LAN, 6 USB2.0, 3 COM

1 VGA or DVI, 1 mSATA

TKS-E21-HD07 Manual 1<sup>st</sup> Ed. July 2012

# Copyright Notice

This document is copyrighted, 2012. All rights are reserved. The original manufacturer reserves the right to make improvements to the products described in this manual at any time without notice.

No part of this manual may be reproduced, copied, translated, or transmitted in any form or by any means without the prior written permission of the original manufacturer. Information provided in this manual is intended to be accurate and reliable. However, the original manufacturer assumes no responsibility for its use, or for any infringements upon the rights of third parties that may result from its use.

The material in this document is for product information only and is subject to change without notice. While reasonable efforts have been made in the preparation of this document to assure its accuracy, AAEON assumes no liabilities resulting from errors or omissions in this document, or from the use of the information contained herein.

AAEON reserves the right to make changes in the product design without notice to its users.

# **Acknowledgments**

All other products' name or trademarks are properties of their respective owners.

- AMI is a trademark of American Megatrends Inc.
- mSATA is a trademark of the Serial ATA International Organization.
- Microsoft Windows is a registered trademark of Microsoft Corp.
- PC/AT, and VGA are trademarks of International Business Machines Corporation.

**All other product names or trademarks are properties of their respective owners.** 

# Packing List

Before you begin operating your PC, please make sure that the following materials are enclosed:

- 1 TKS-E21-HD07 Embedded Box
- 1 CD-ROM for manual (in PDF format) and drivers
- 1 60W Power Adapter
- 1 Wallmount Kit

If any of these items should be missing or damaged, please contact your distributor or sales representative immediately.

# Safety & Warranty

- 1. Read these safety instructions carefully.
- 2. Keep this user's manual for later reference.
- 3. Disconnect this equipment from any AC outlet before cleaning. Do not use liquid or spray detergents for cleaning. Use a damp cloth.
- 4. For pluggable equipment, the power outlet must be installed near the equipment and must be easily accessible.
- 5. Keep this equipment away from humidity.
- 6. Put this equipment on a firm surface during installation. Dropping it or letting it fall could cause damage.
- 7. The openings on the enclosure are for air convection. Protect the equipment from overheating. DO NOT COVER THE OPENINGS.
- 8. Make sure the voltage of the power source is correct before connecting the equipment to the power outlet.
- 9. Position the power cord so that people cannot step on it. Do not place anything over the power cord.
- 10. All cautions and warnings on the equipment should be noted.
- 11. If the equipment is not used for a long time, disconnect it from the power source to avoid damage by transient over-voltage.
- 12. Never pour any liquid into an opening. This could cause fire or electrical shock.
- 13. Never open the equipment. For safety reasons, only qualified service personnel should open the equipment.
- 14. If any of the following situations arises, get the equipment checked by service personnel:
	- a. The power cord or plug is damaged.
	- b. Liquid has penetrated into the equipment.
	- c. The equipment has been exposed to moisture.

- d. The equipment does not work well, or you cannot get it to work according to the user's manual.
- e. The equipment has been dropped and damaged.
- f. The equipment has obvious signs of breakage.
- 15. DO NOT LEAVE THIS EQUIPMENT IN AN ENVIRONMENT WHERE THE STORAGE TEMPERATURE IS BELOW -20°C (-4°F) OR ABOVE 55°C (131°F). IT MAY DAMAGE THE **FOUPMENT**

# **FCC**

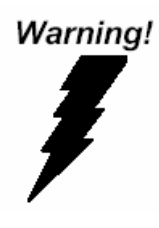

This device complies with Part 15 FCC Rules. Operation is subject to the following two conditions: (1) this device may not cause harmful interference, and (2) this device must accept any interference received including interference that may cause undesired operation.

#### *Caution:*

*There is a danger of explosion if the battery is incorrectly replaced. Replace only with the same or equivalent type recommended by the manufacturer. Dispose of used batteries according to the manufacturer's instructions and your local government's recycling or disposal directives.* 

#### **Embedded Box TKS-E21-HD07**

#### **Below Table for China RoHS Requirements**  产品中有毒有害物质或元素名称及含量

**AAEON Boxer/ Industrial System** 

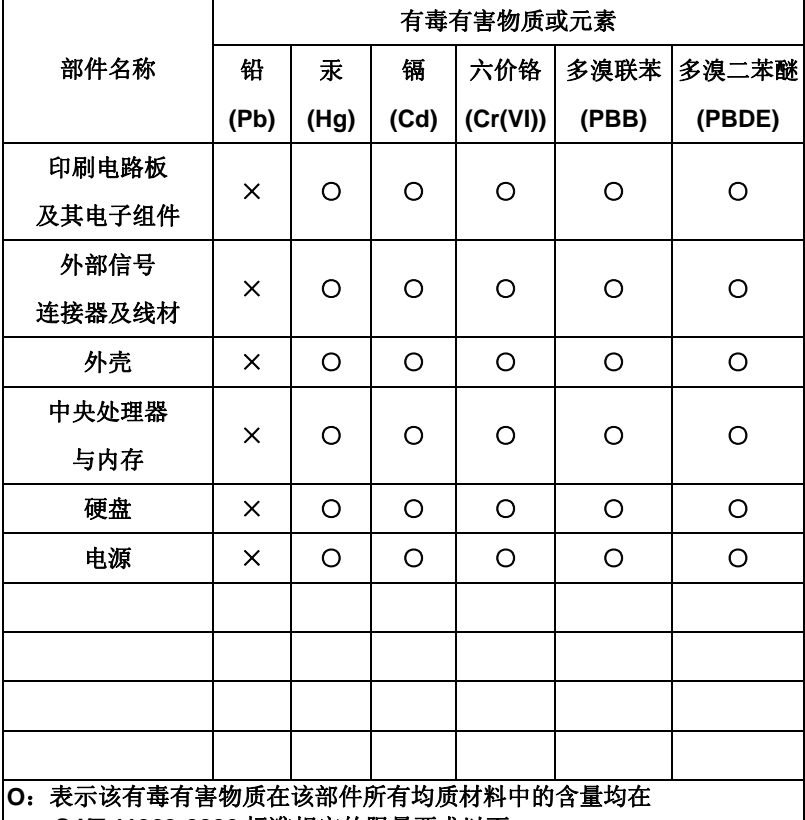

**SJ/T 11363-2006** 标准规定的限量要求以下。

**X**:表示该有毒有害物质至少在该部件的某一均质材料中的含量超出 **SJ/T 11363-2006** 标准规定的限量要求。

备注:

一、此产品所标示之环保使用期限,系指在一般正常使用状况下。

二、上述部件物质中央处理器、内存、硬盘、电源为选购品。

# **Contents**

## **Chapter 1 General Information**

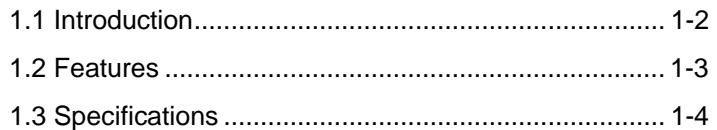

#### **Chapter 2 Hardware Installation**

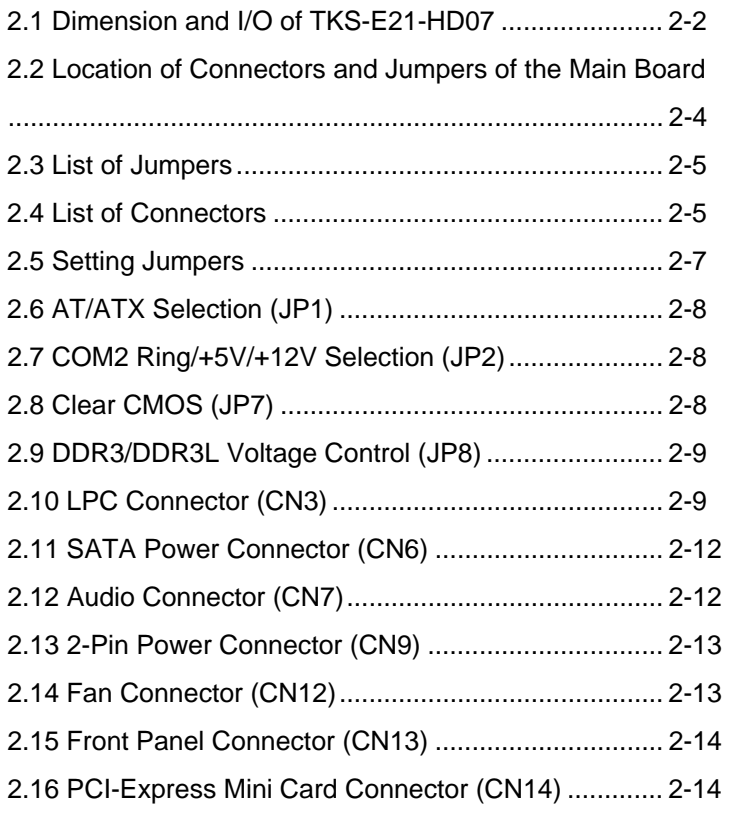

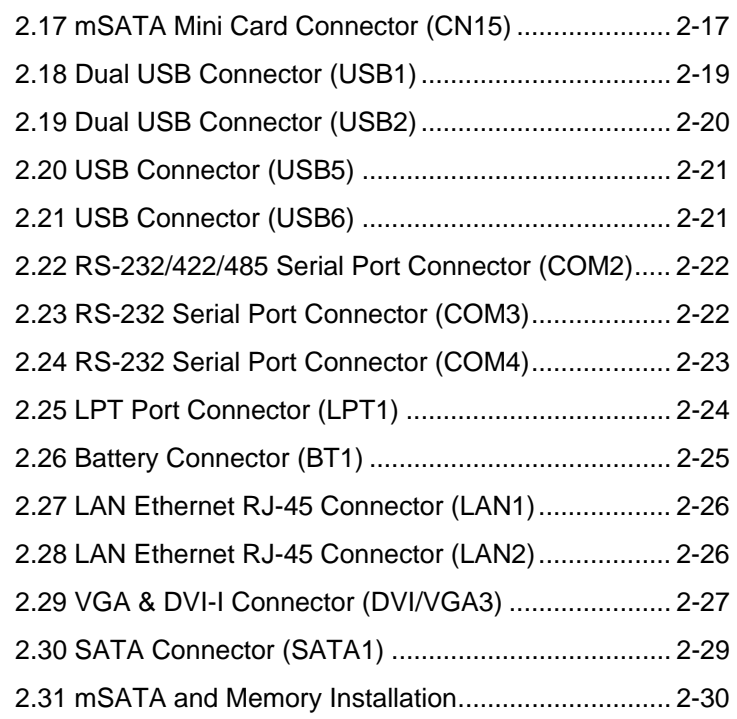

#### **Chapter 3 AMI BIOS Setup**

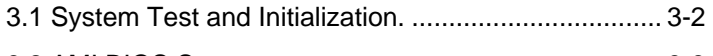

# 3.2 AMI BIOS Setup........................................................ 3-3

#### **Chapter 4 Driver Installation**

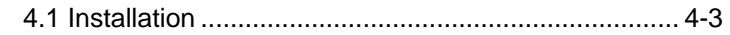

#### **Appendix A Programming The Watchdog Timer**

A.1 Watchdog Timer Initial Program ..........................A-2

## **Appendix B I/O Information**

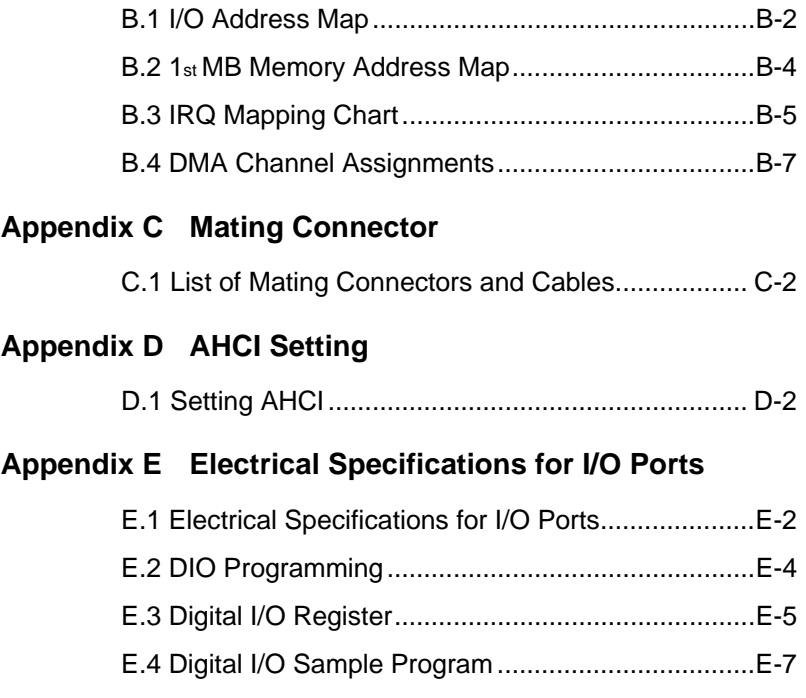

**Embedded Box TKS-E21-HD07** 

# **Chapter** 1

# **General Information**

*Chapter 1 General Information* 1- 1

#### **1.1 Introduction**

The newest EmBox series TKS-E21-HD07 has been introduced by AAEON and it utilizes AMD<sup>®</sup> G-Series<sup>™</sup> T56N/T40N Dual Core processor. Moreover, this model equips AMD<sup>®</sup> A55E Chipset and two Gigabit Ethernet for faster network communication.

The TKS-E21-HD07 is designed for POS/KIOSK, Gaming, Digital Signage, Industrial Automation, Transportation, Vehicle System and Monitoring Systems. The TKS-E21-HD07 offers low power consumption system that while operating in ambient temperatures ranging from -20° to 60°C. This wide temperature solution is deal for severe environments. The TKS-F21-HD07 is a standalone high performance controller designed for long-life operation and with high reliability. It can replace traditional methods and become the mainstream controller for the vertical markets.

#### **1.2 Features**

- AMD® G-Series™ T56N/T40N Dual Core Processor
- AMD<sup>®</sup> A55E Chipset
- DDR3 1066/1333 SODIMM x 1, Up To 4 GB
- VGA or DVI(Optional)
- **2CH Audio (Mic-in/Line-out)**
- Gigabit Ethernet x 2
- mSATA 8G~32G
- USB2.0 x 4, optional up to 6, COM x 1, optional up to 3
- **•** Fanless
- **•** Cost-Effective Solution

#### **1.3 Specifications**

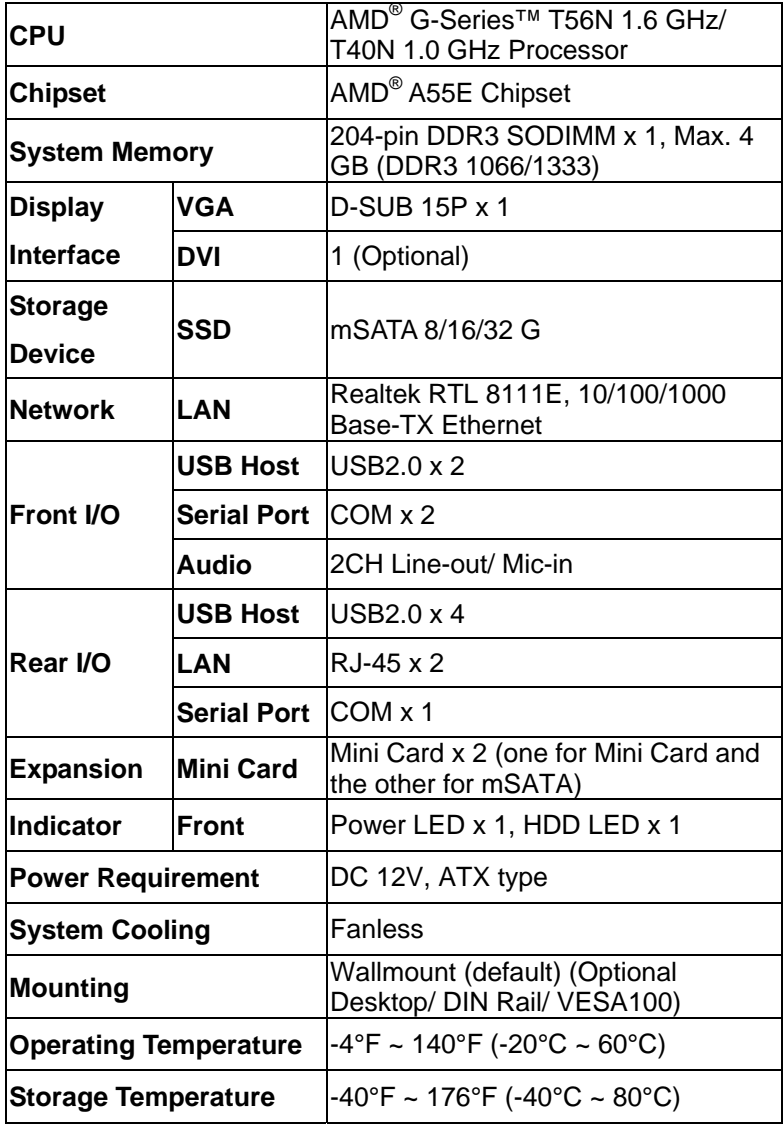

*Chapter 1 General Information* 1- 4

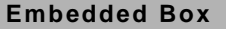

#### **EXAGES**

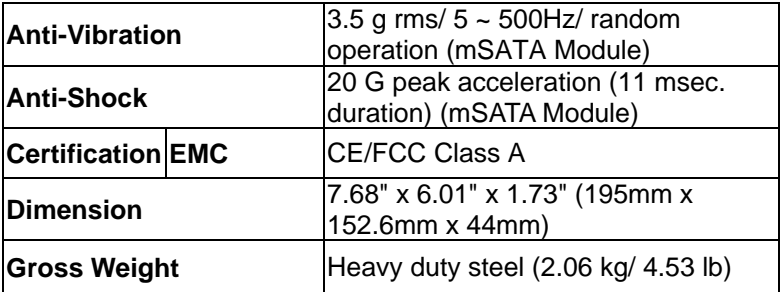

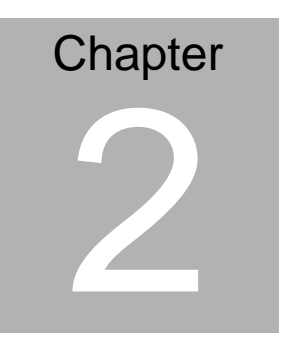

**Quick Installation Guide** 

#### **2.1 Dimension and I/O of TKS-E21-HD07**

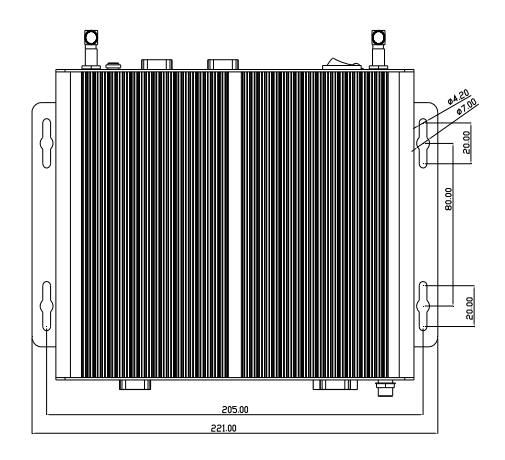

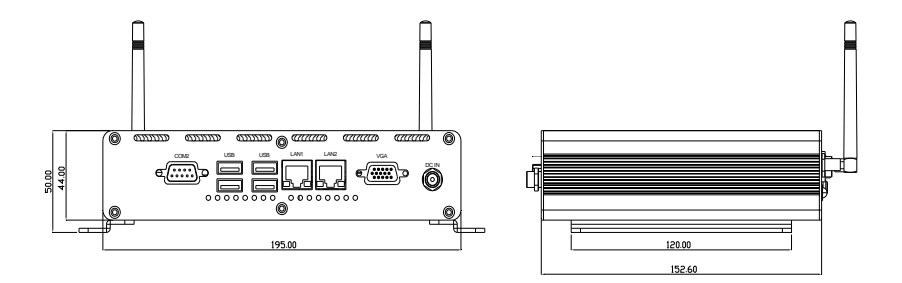

#### Front side

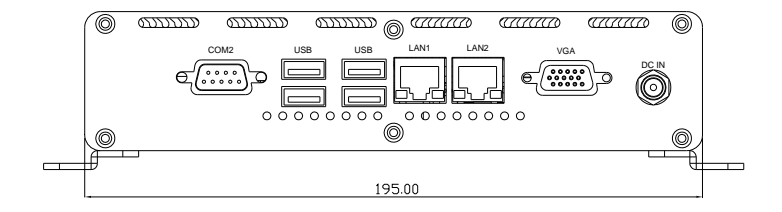

#### Back side

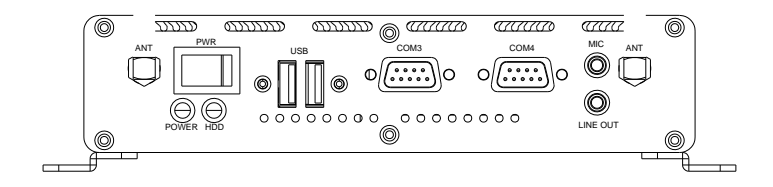

#### **2.2 Location of Connectors and Jumpers of the Main Board**

#### **Component Side**

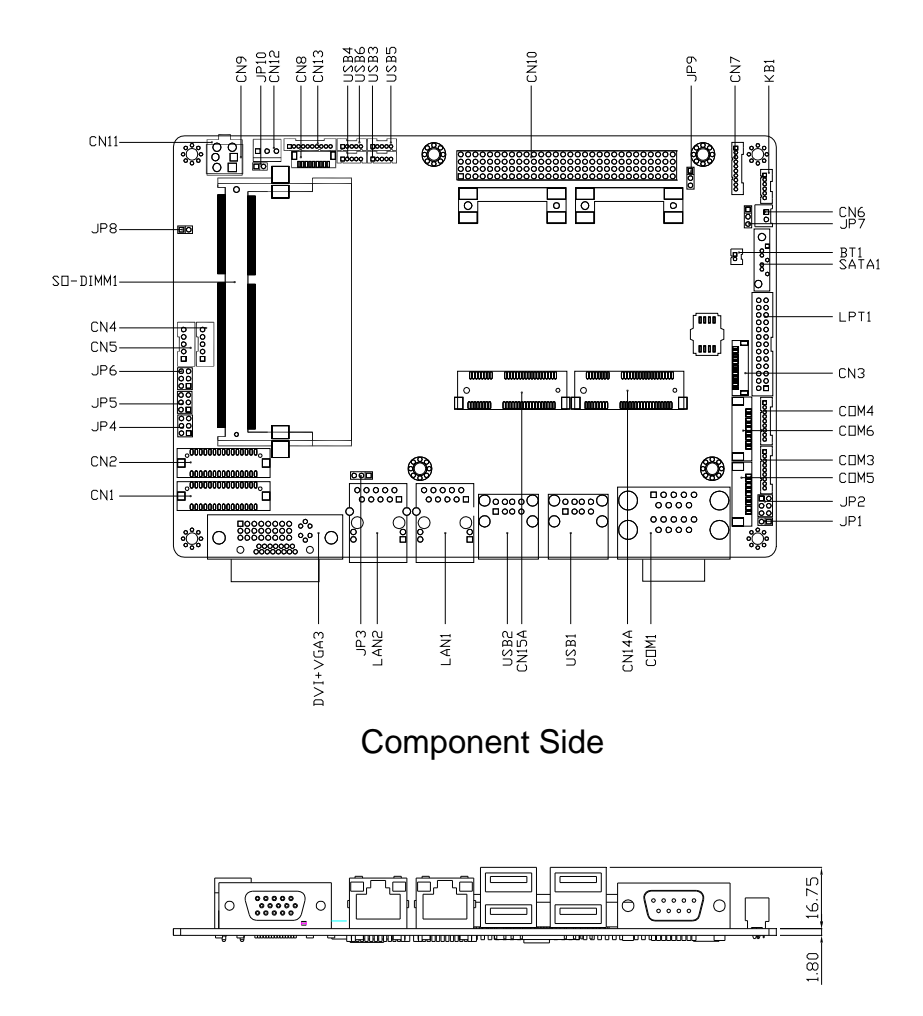

#### **2.3 List of Jumpers**

The board has a number of jumpers that allow you to configure your system to suit your application.

The table below shows the function of each of the board's jumpers:

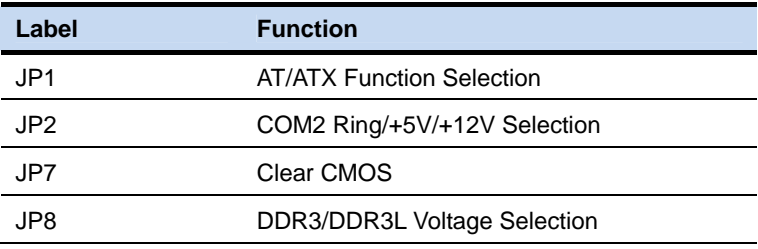

#### **2.4 List of Connectors**

The board has a number of connectors that allow you to configure your system to suit your application. The table below shows the function of each board's connectors:

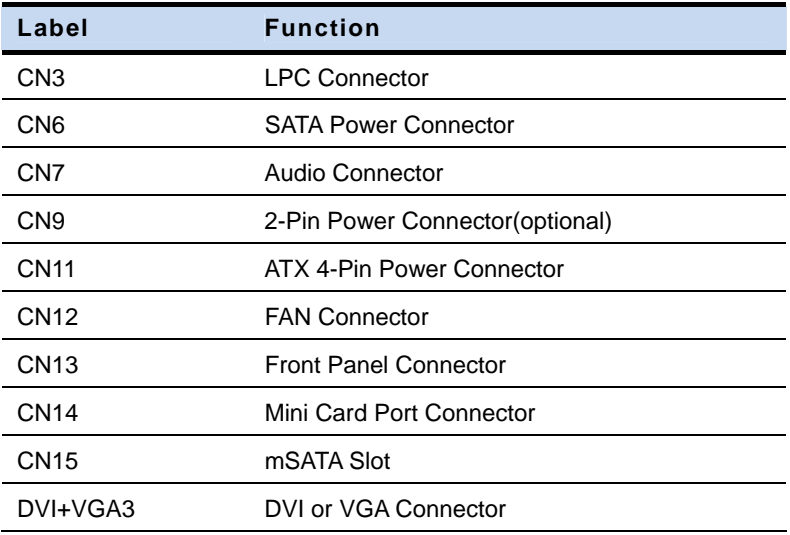

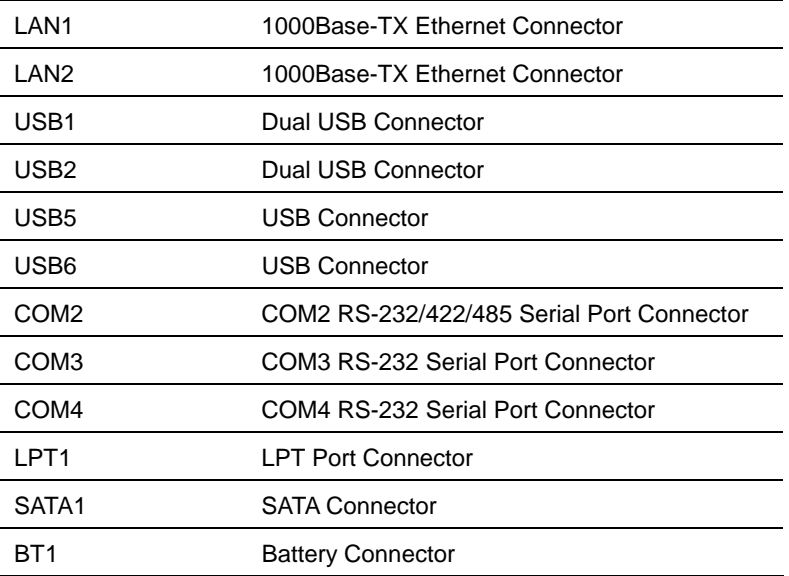

#### **2.5 Setting Jumpers**

You configure your card to match the needs of your application by setting jumpers. A jumper is the simplest kind of electric switch. It consists of two metal pins and a small metal clip (often protected by a plastic cover) that slides over the pins to connect them. To "close" a jumper you connect the pins with the clip.

To "open" a jumper you remove the clip. Sometimes a jumper will have three pins, labeled 1, 2 and 3. In this case you would connect either pins 1 and 2 or 2 and 3.

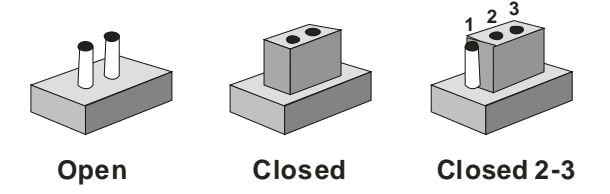

A pair of needle-nose pliers may be helpful when working with jumpers.

If you have any doubts about the best hardware configuration for your application, contact your local distributor or sales representative before you make any change.

Generally, you simply need a standard cable to make most connections.

#### **2.6 AT/ATX Selection (JP1)**

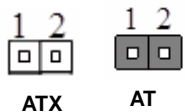

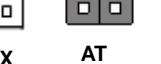

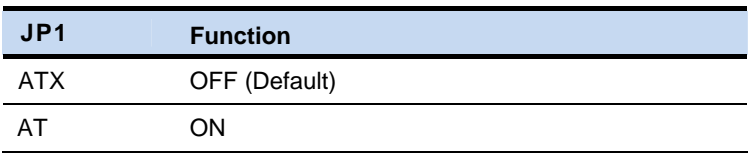

#### **2.7 COM2 Ring/+5V/+12V Selection (JP2)**

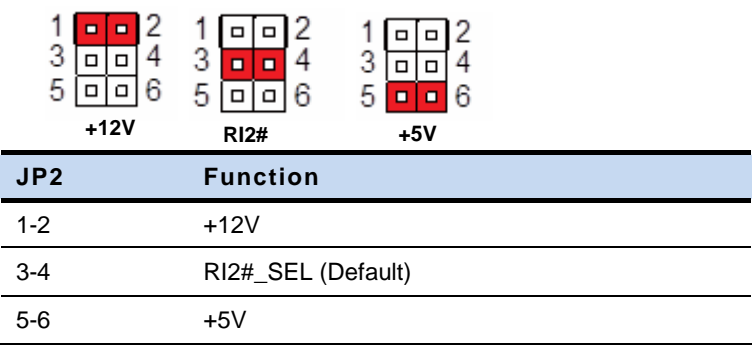

#### **2.8 Clear CMOS (JP7)**

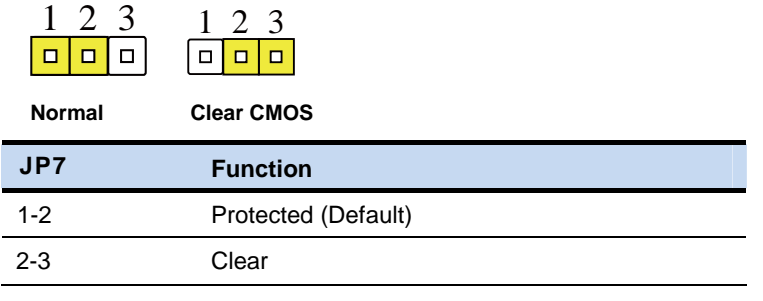

#### **2.9 DDR3/DDR3L Voltage Control (JP8)**

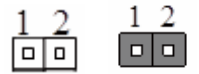

**DDR3 DDR3L** 

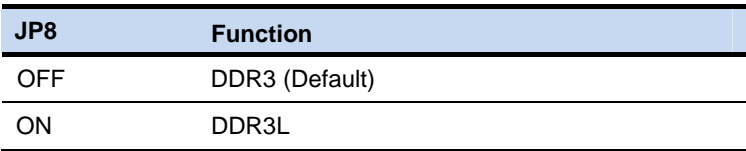

#### **2.10 LPC Connector (CN3)**

#### **LPC Mode**

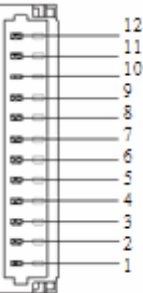

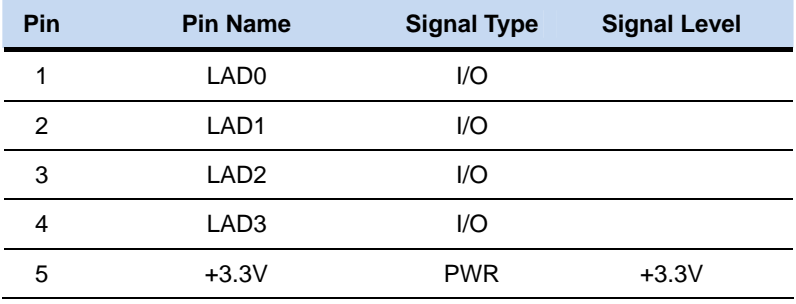

**Embedded Box TKS-E21-HD07** 

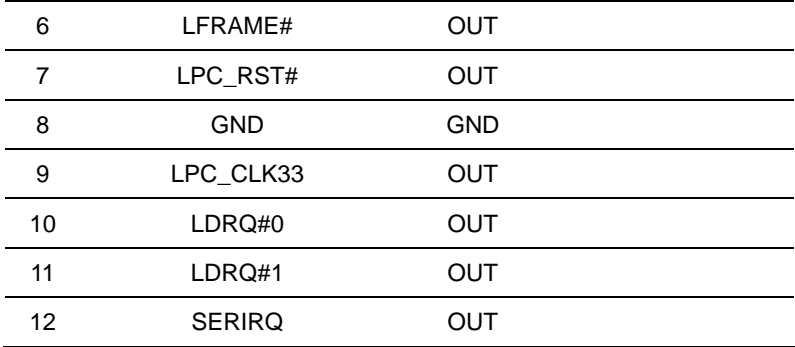

**DIO Mode** (DIO co-lay with LPT)

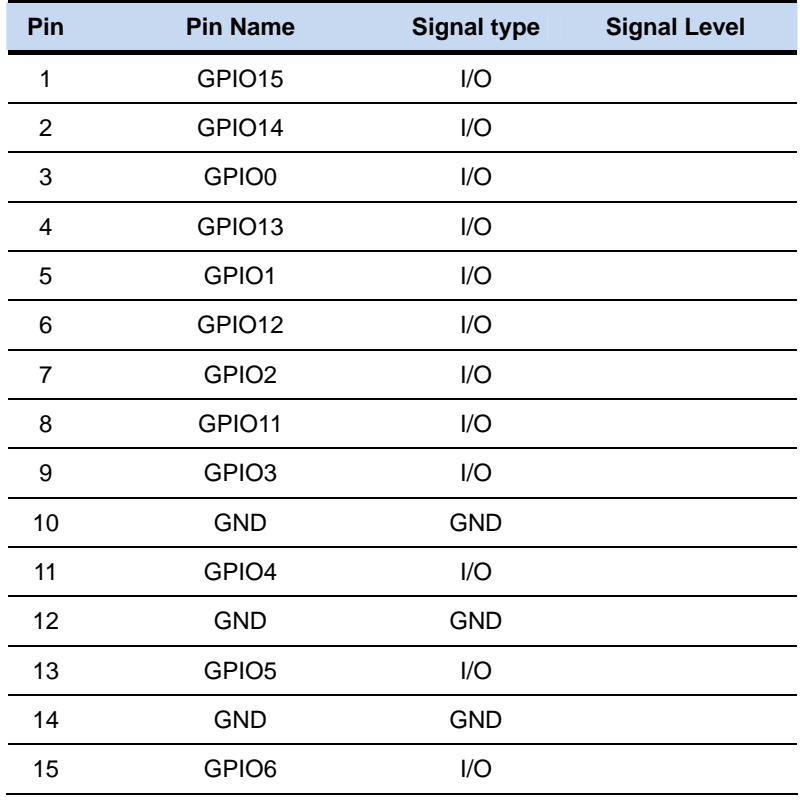

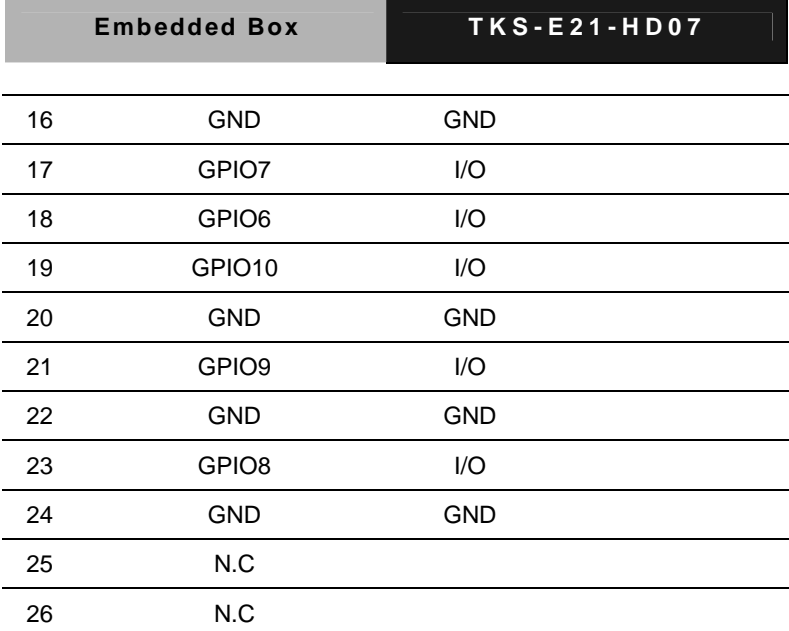

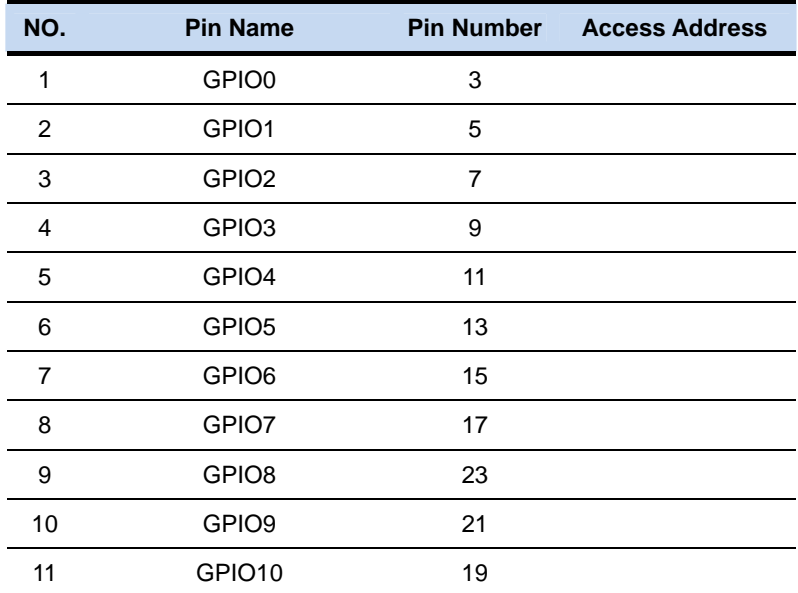

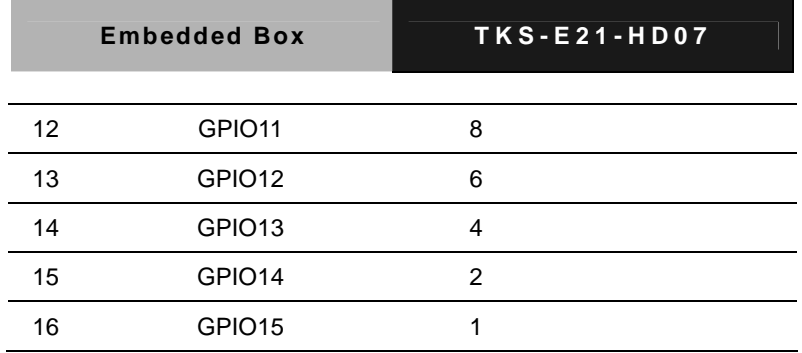

#### **2.11 SATA Power Connector (CN6)**

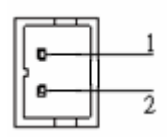

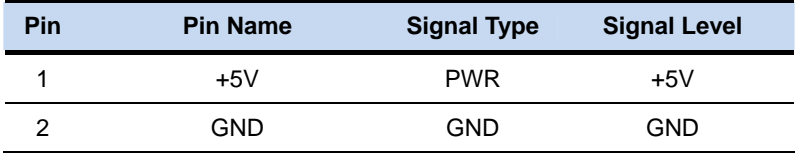

#### **2.12 Audio Connector (CN7)**

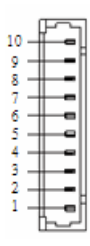

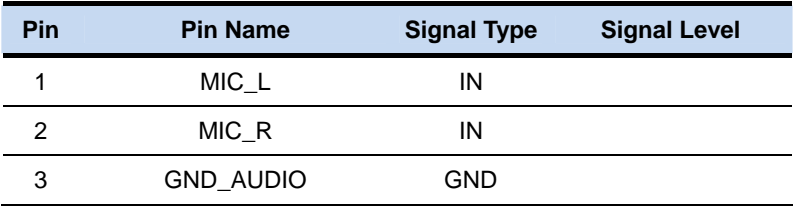

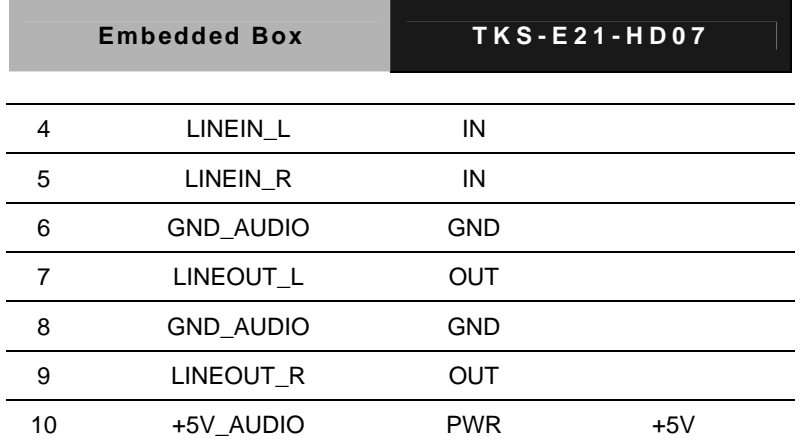

#### **2.13 2-Pin Power Connector (CN9)**

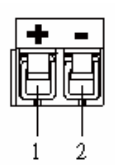

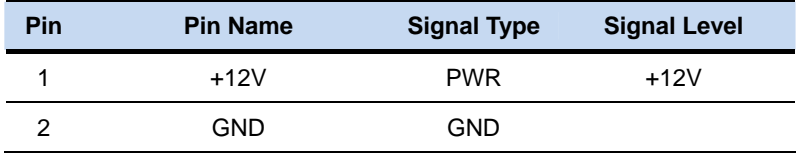

#### **2.14 Fan Connector (CN12)**

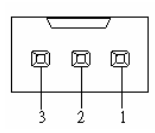

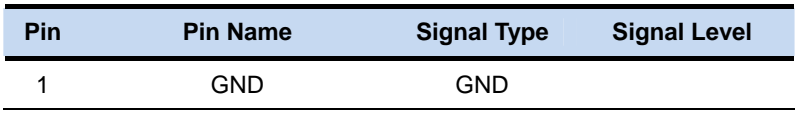

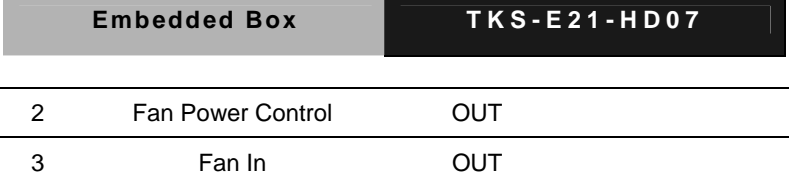

#### **2.15 Front Panel Connector (CN13)**

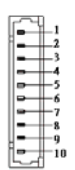

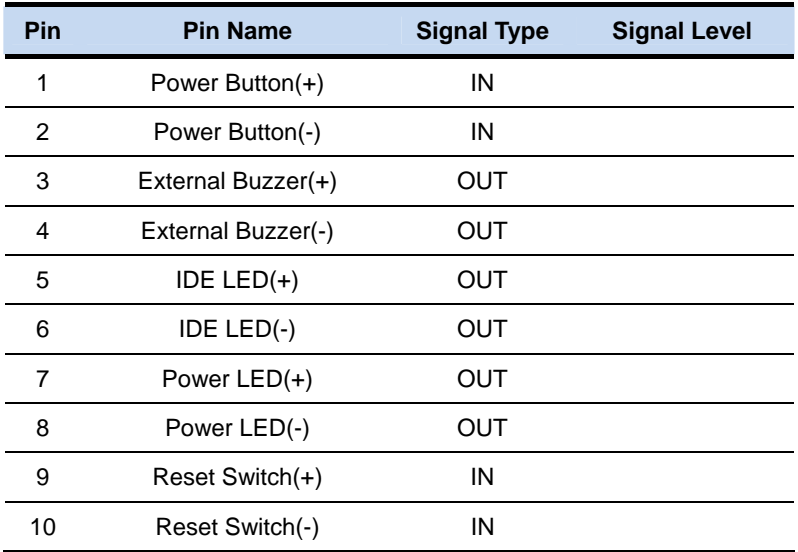

#### **2.16 PCI-Express Mini Card Connector (CN14)**

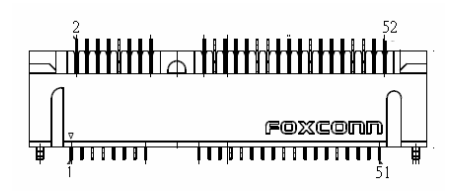

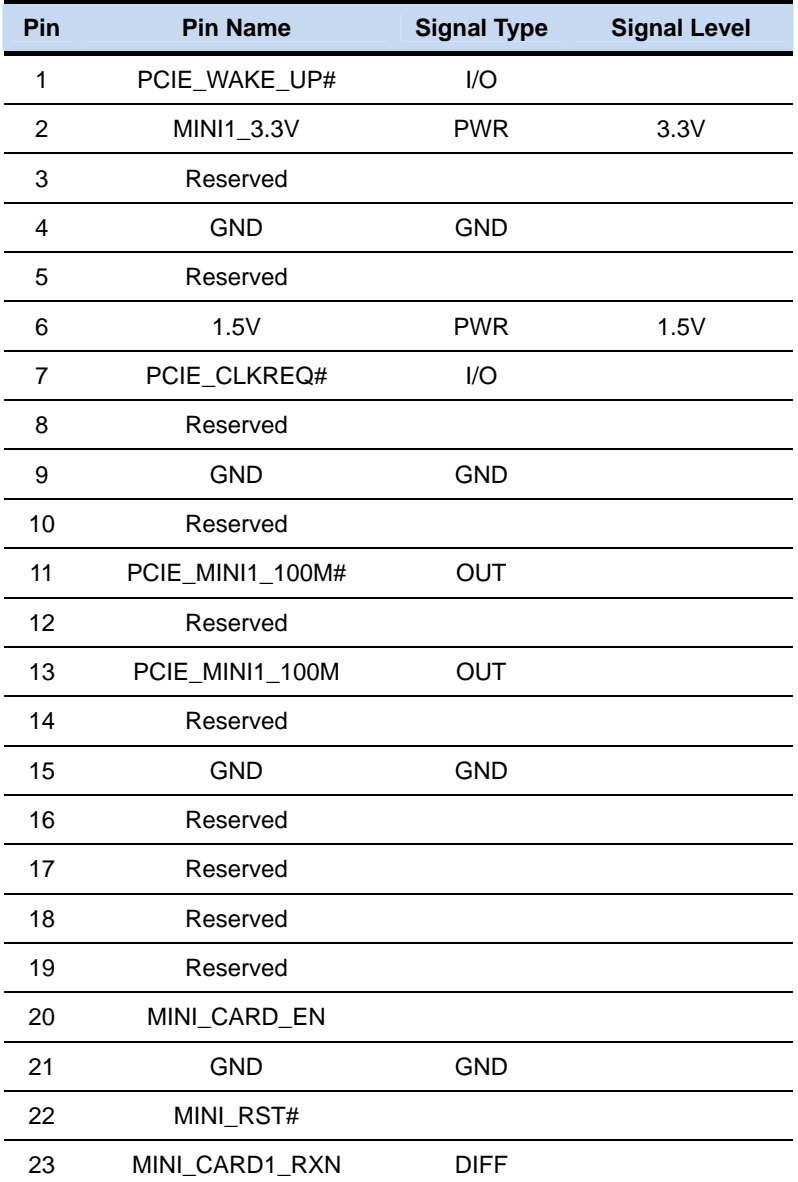

**Embedded Box TKS-E21-HD07** 

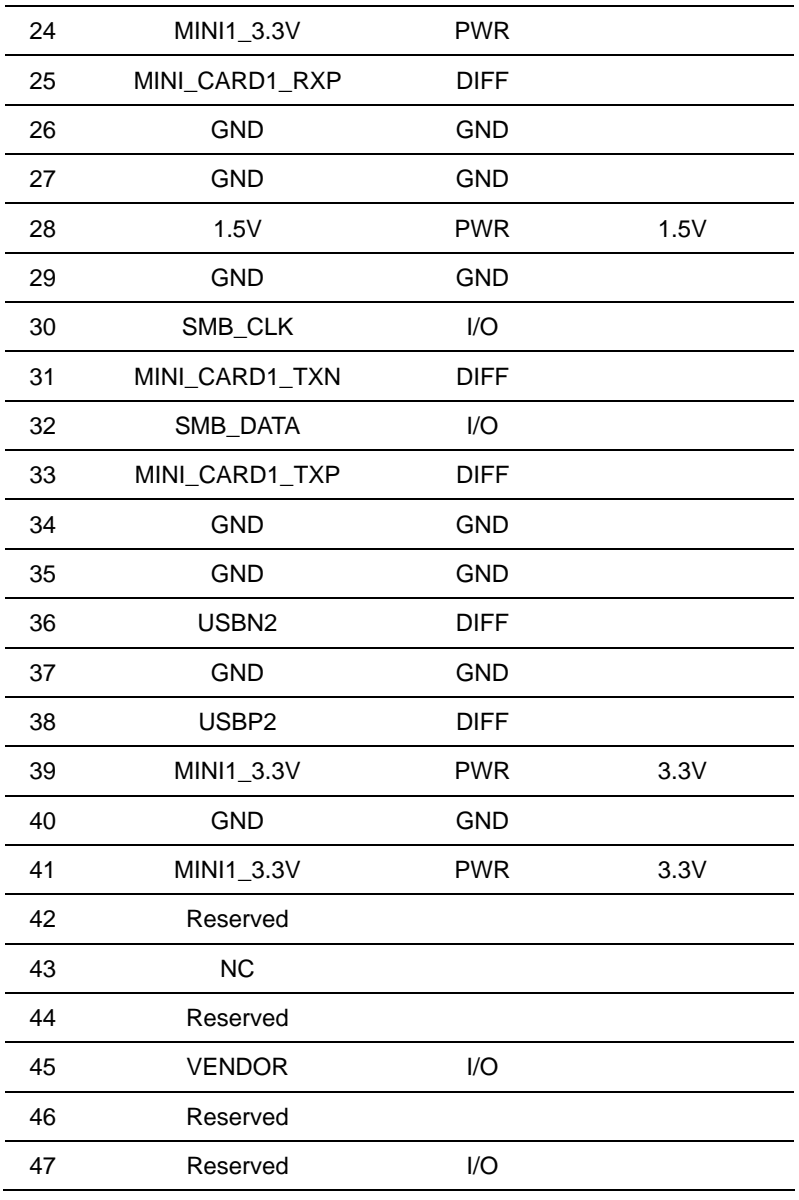

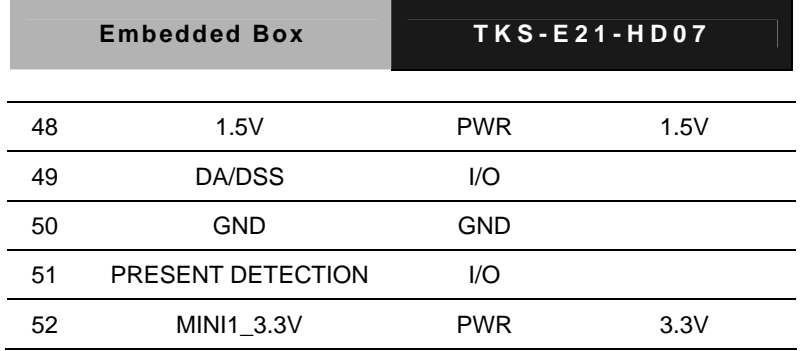

#### **2.17 mSATA Mini Card Connector (CN15)**

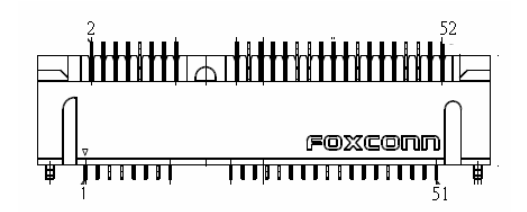

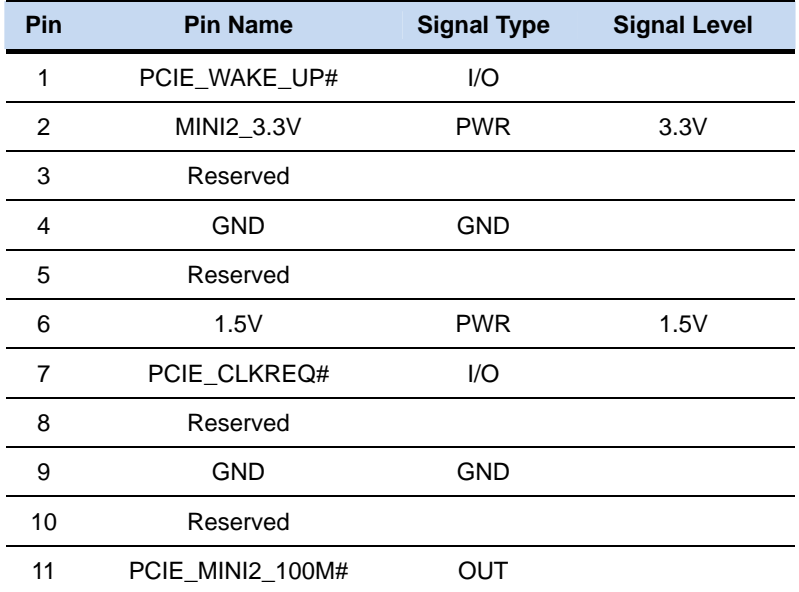

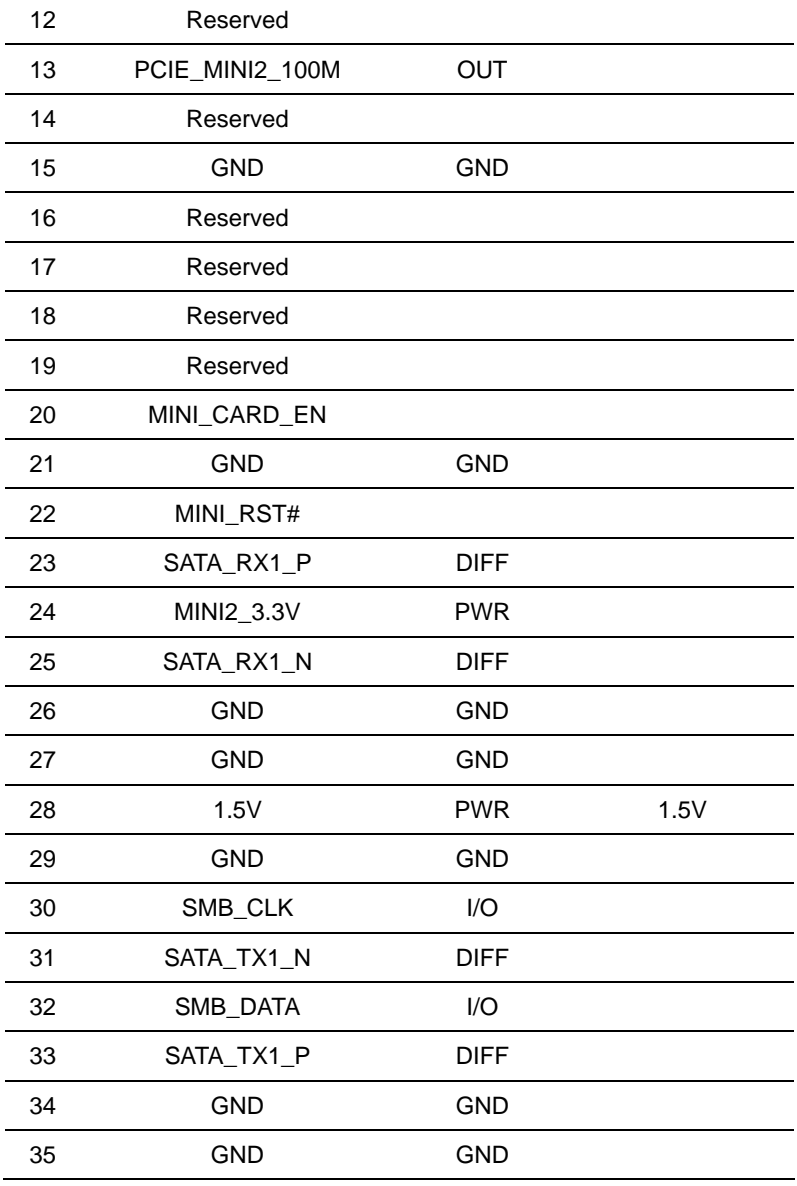

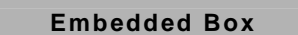

**Embedded Box TKS-E21-HD07** 

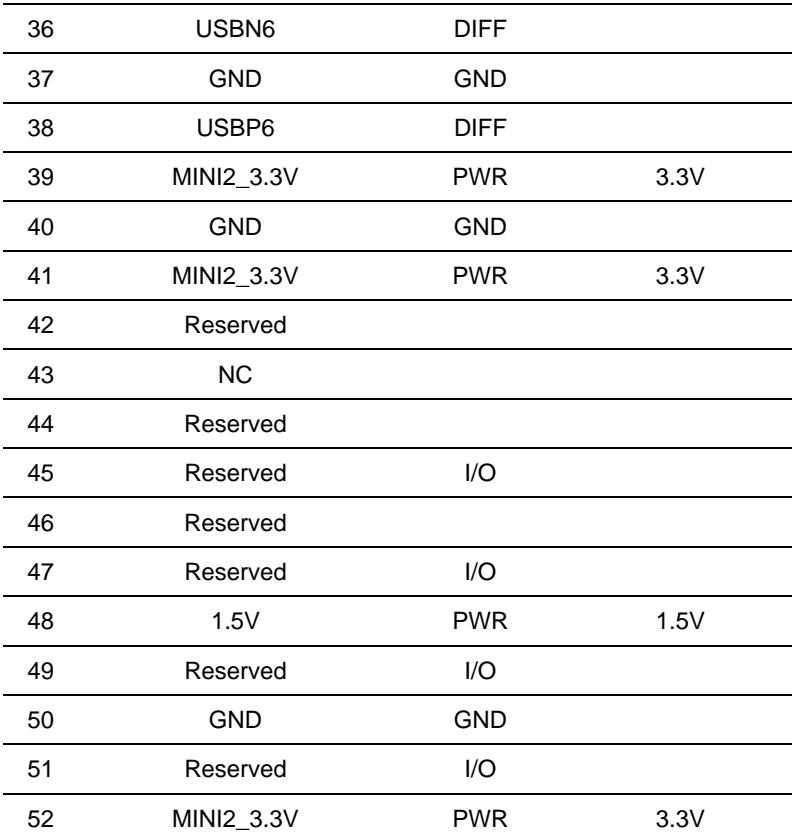

#### **2.18 Dual USB Connector (USB1)**

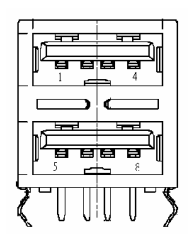

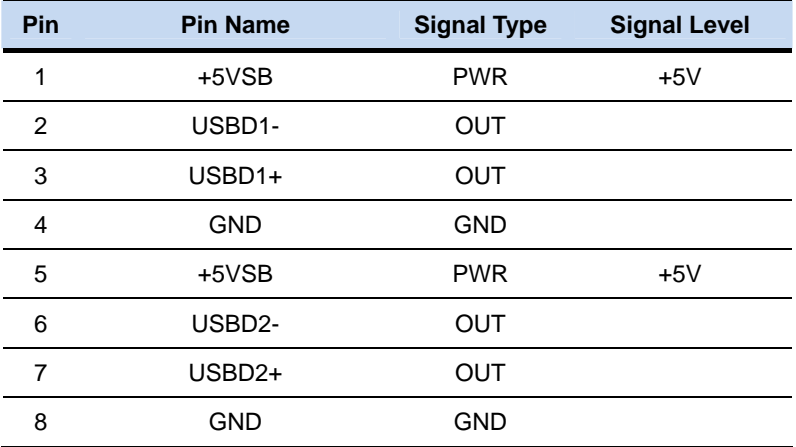

#### **2.19 Dual USB Connector (USB2)**

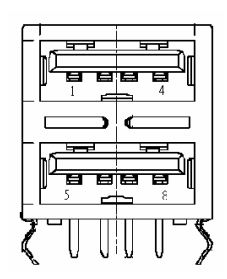

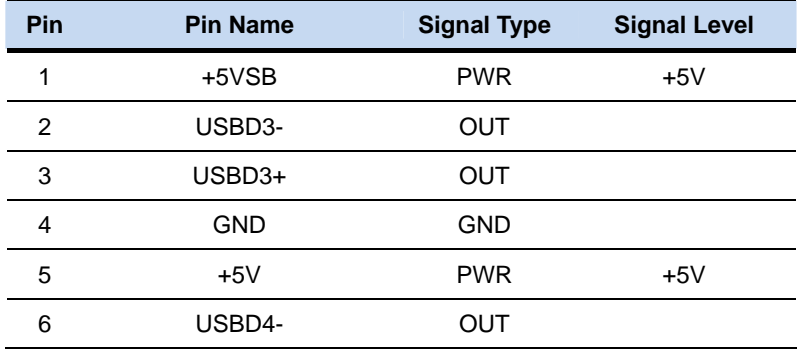

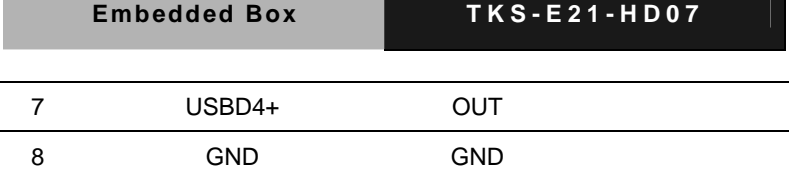

#### **2.20 USB Connector (USB5)**

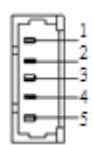

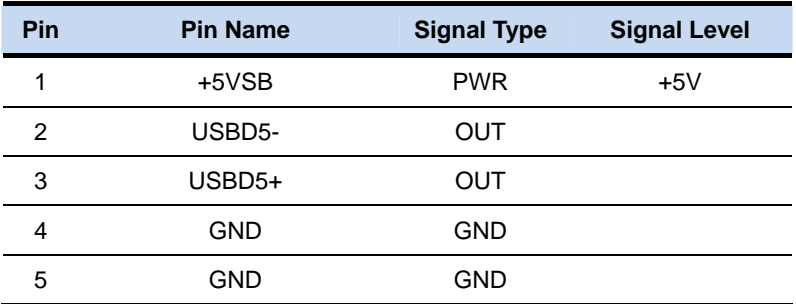

#### **2.21 USB Connector (USB6)**

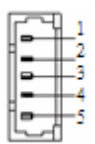

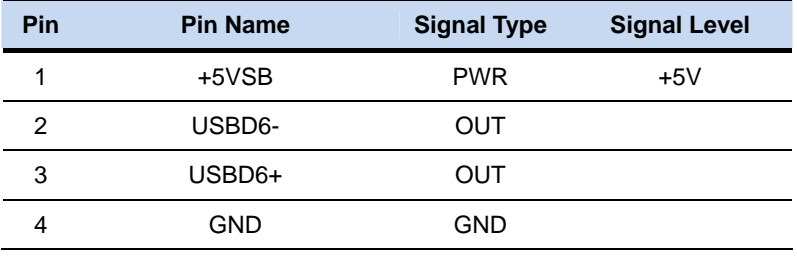
5 GND GND

#### **2.22 RS-232/422/485 Serial Port Connector (COM2)**

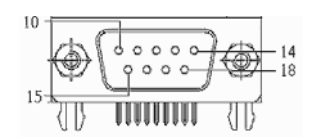

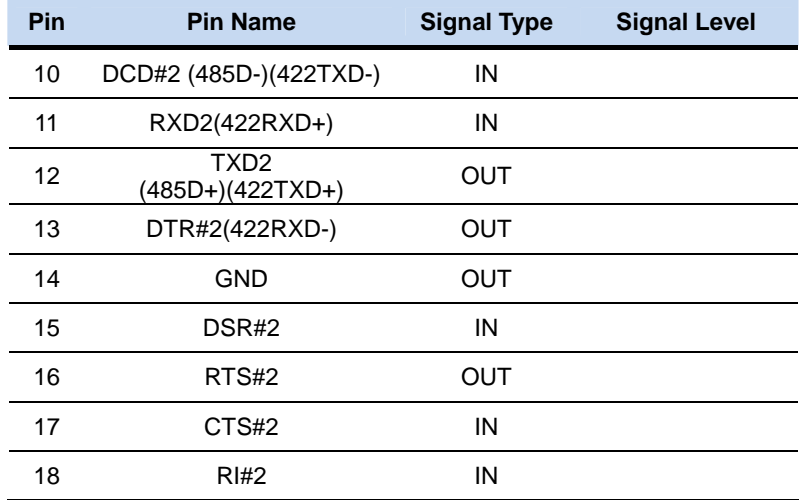

#### **2.23 RS-232 Serial Port Connector (COM3)**

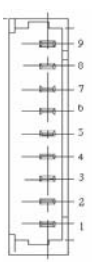

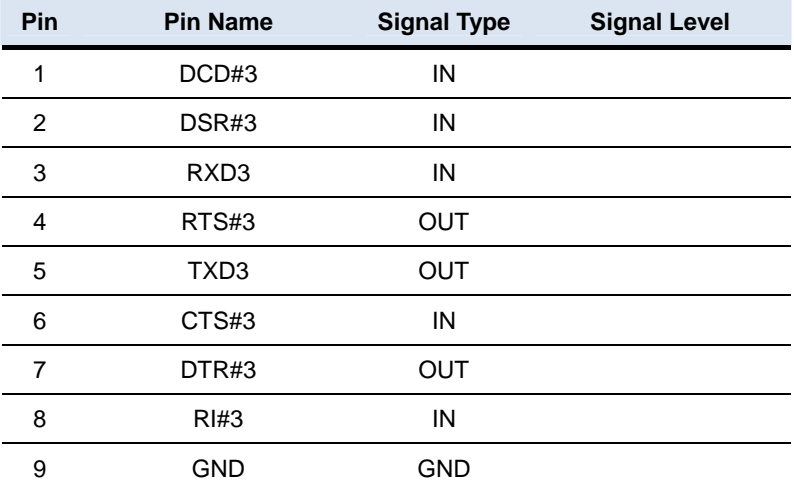

### **2.24 RS-232 Serial Port Connector (COM4)**

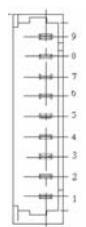

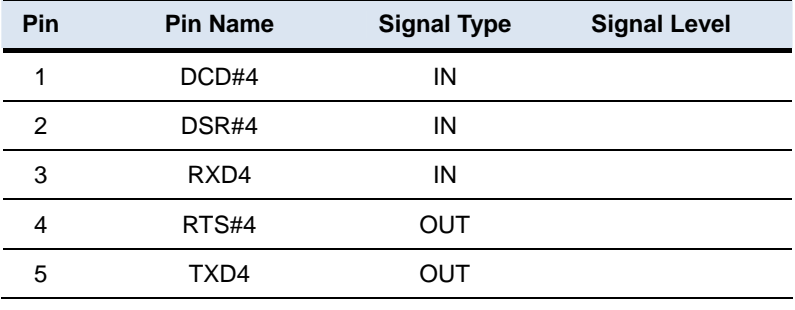

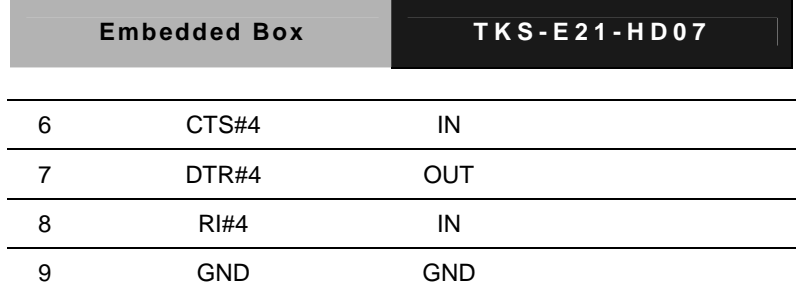

**2.25 LPT Port Connector (LPT1)** 

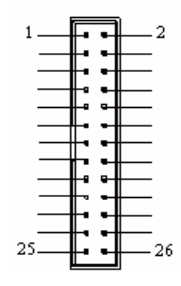

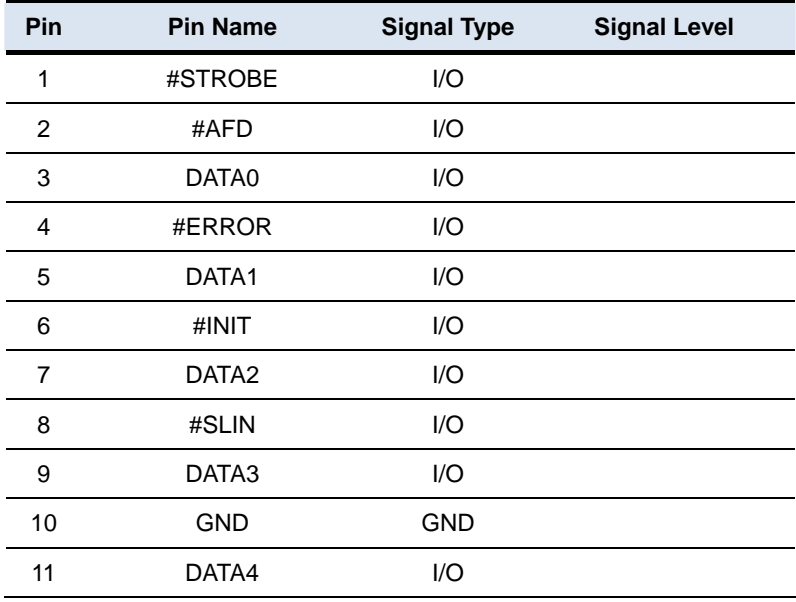

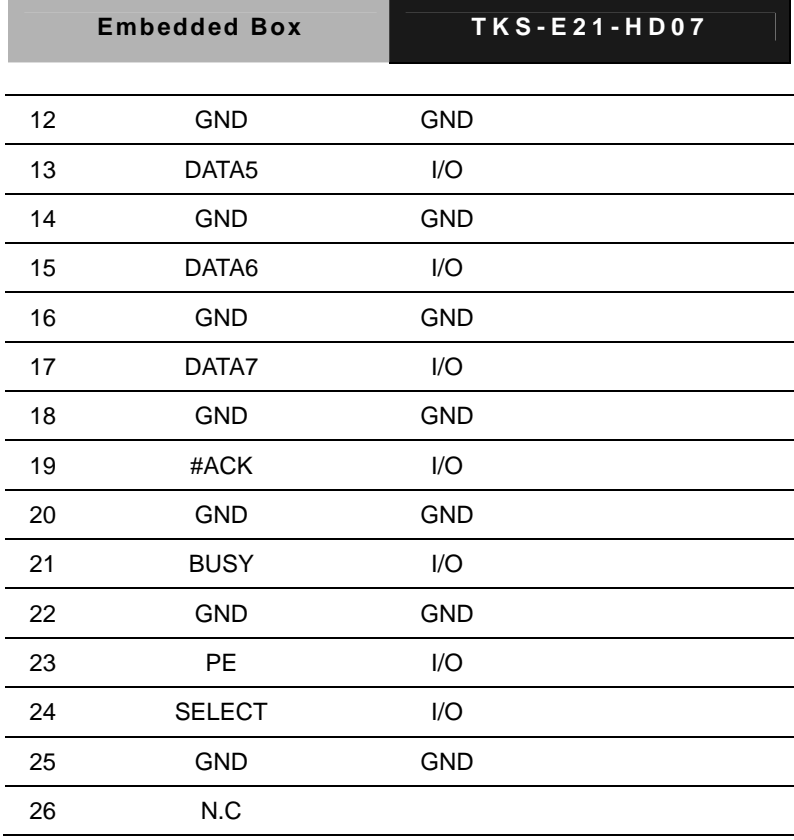

# **2.26 Battery Connector (BT1)**

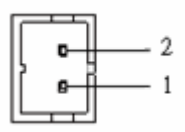

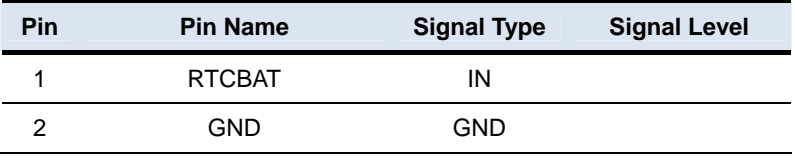

#### **2.27 LAN Ethernet RJ-45 Connector (LAN1)**

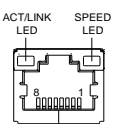

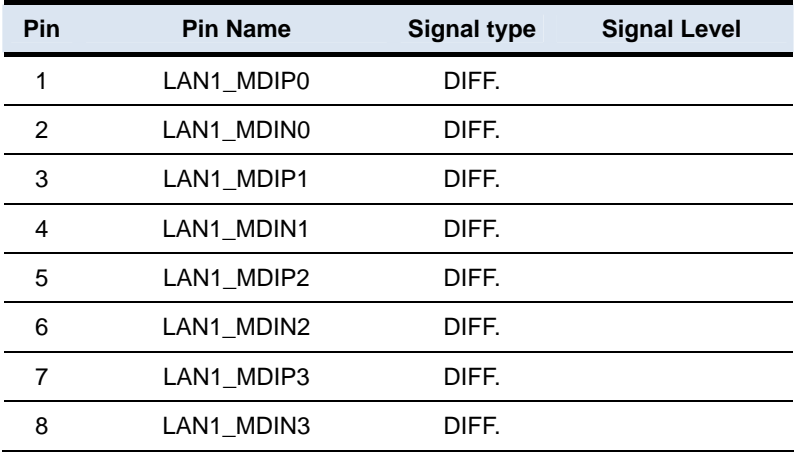

#### **2.28 LAN Ethernet RJ-45 Connector (LAN2)**

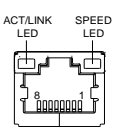

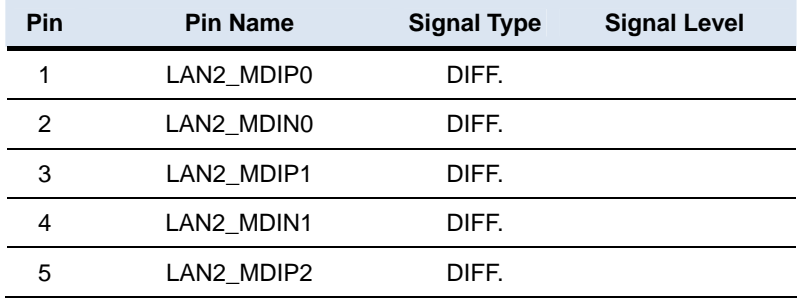

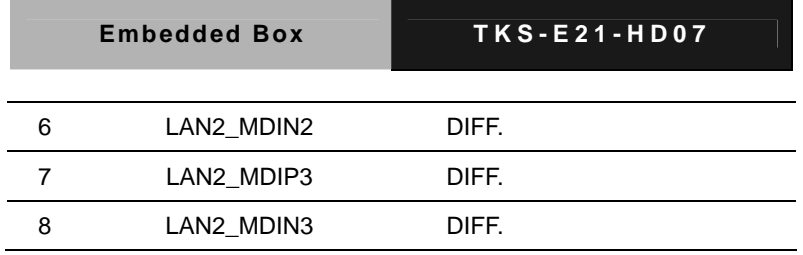

# **2.29 VGA or DVI-I Connector (DVI / VGA3)**

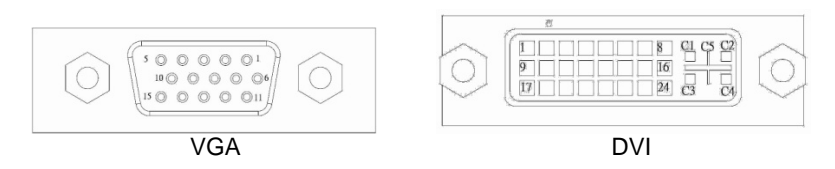

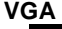

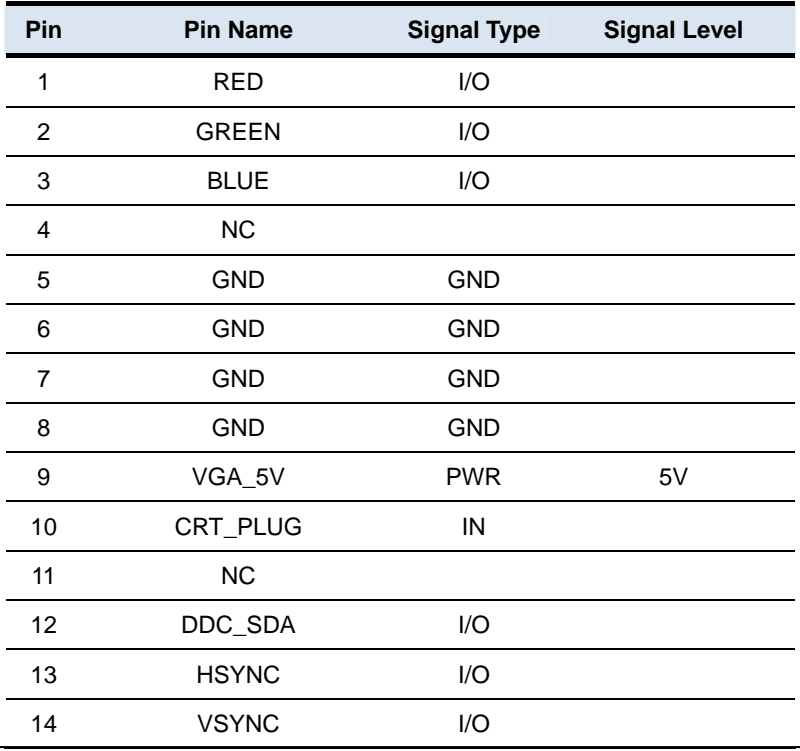

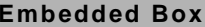

**EXAMPLE BOX THS-E21-HD07** 

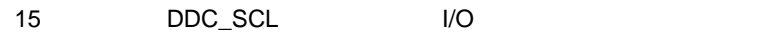

**DVI** 

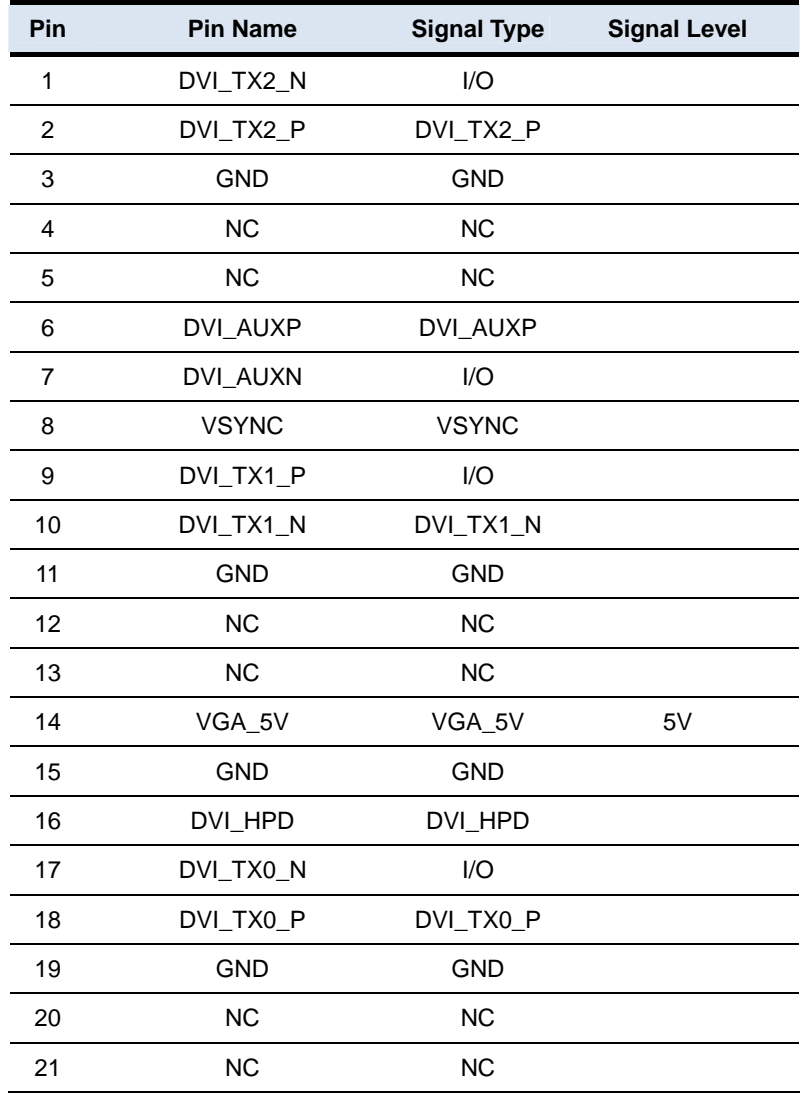

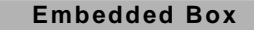

**EXS-E21-HD07** 

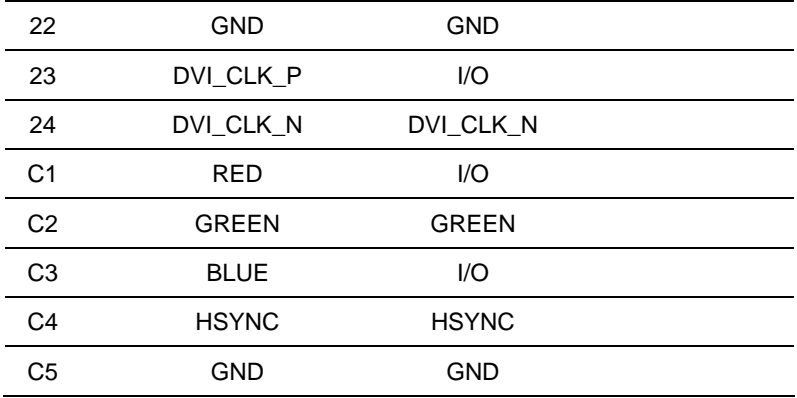

# **2.30 SATA Connector (SATA1)**

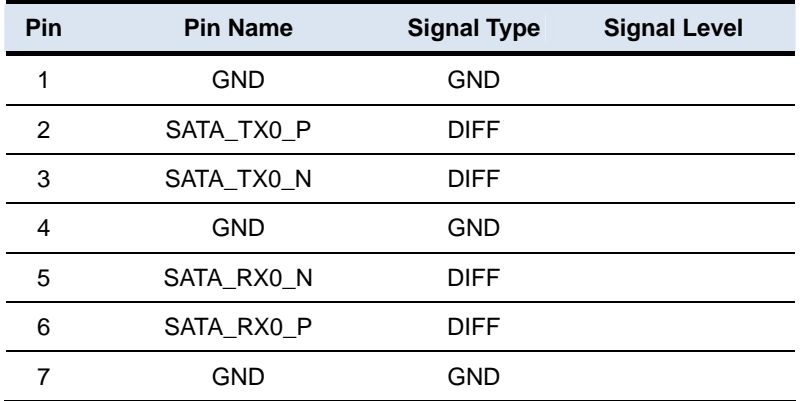

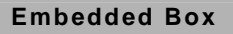

#### **2.31 mSATA and Memory Installation**

Step 1: Loosen the six screws

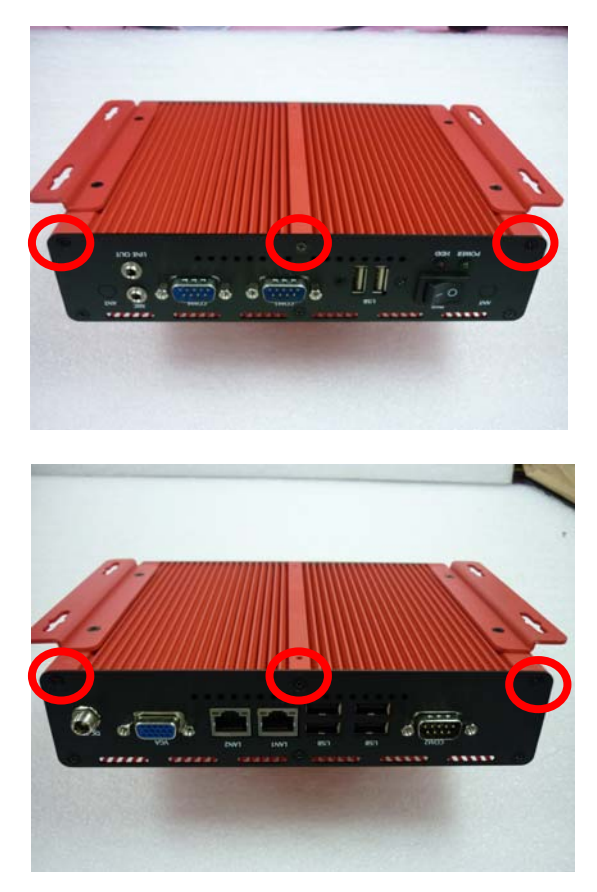

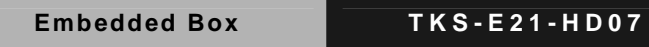

Step 2: Remove the top cover of the chassis

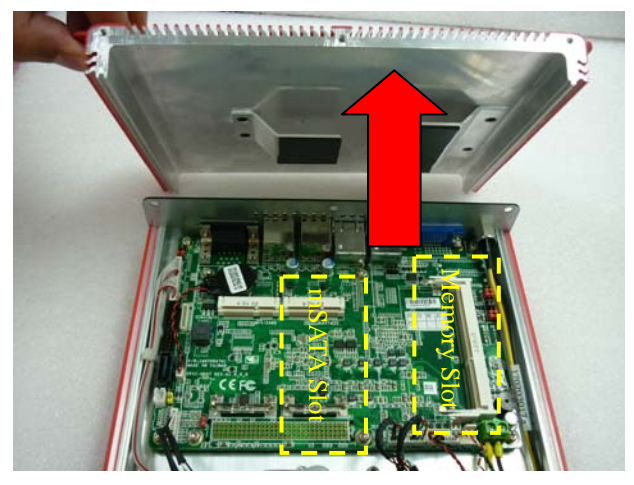

Step 3: Insert the memory module to memory slot and then press it down

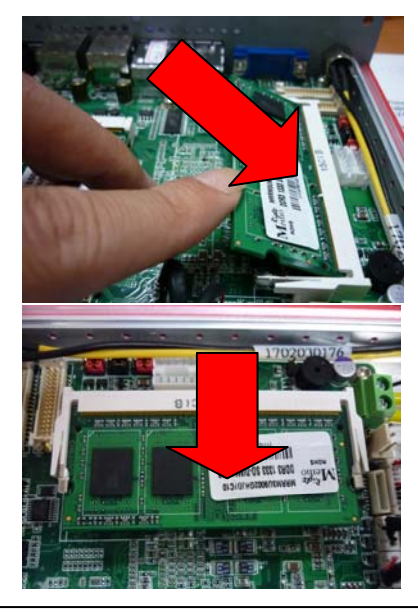

Step 4: Insert the mSATA module to mSATA slot and then press it down

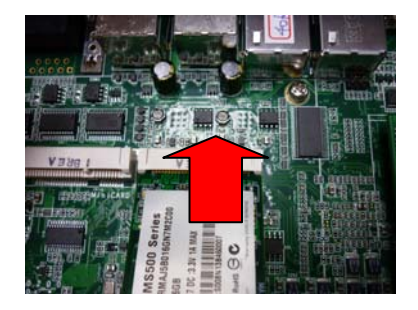

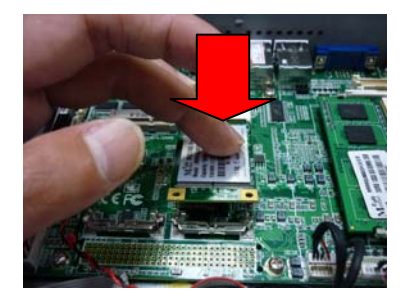

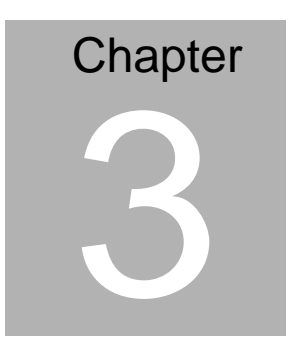

# **AMI BIOS Setup**

#### **3.1 System Test and Initialization**

These routines test and initialize board hardware. If the routines encounter an error during the tests, you will either hear a few short beeps or see an error message on the screen. There are two kinds of errors: fatal and non-fatal. The system can usually continue the boot up sequence with non-fatal errors.

System configuration verification

These routines check the current system configuration stored in the CMOS memory and BIOS NVRAM. If system configuration is not found or system configuration data error is detected, system will load optimized default and re-boot with this default system configuration automatically.

There are four situations in which you will need to setup system configuration:

1. You are starting your system for the first time

- 2. You have changed the hardware attached to your system
- 3. The system configuration is reset by Clear-CMOS jumper
- 4. The CMOS memory has lost power and the configuration information has been erased.

The TKS-E21-HD07 CMOS memory has an integral lithium battery backup for data retention. However, you will need to replace the complete unit when it finally runs down.

#### **3.2 AMI BIOS Setup**

AMI BIOS ROM has a built-in Setup program that allows users to modify the basic system configuration. This type of information is stored in battery-backed CMOS RAM and BIOS NVRAM so that it retains the Setup information when the power is turned off.

Entering Setup

Power on the computer and press <Del>or <F2> immediately. This will allow you to enter Setup.

#### **Main**

Set the date, use tab to switch between date elements.

#### **Advanced**

Enable disable boot option for legacy network devices.

#### **Chipset**

Host bridge parameters.

#### **Boot**

Enables/disable quiet boot option.

#### **Security**

Set setup administrator password.

#### **Save&Exit**

Exit system setup after saving the changes.

# **Setup Menu**

# **Setup submenu: Main**

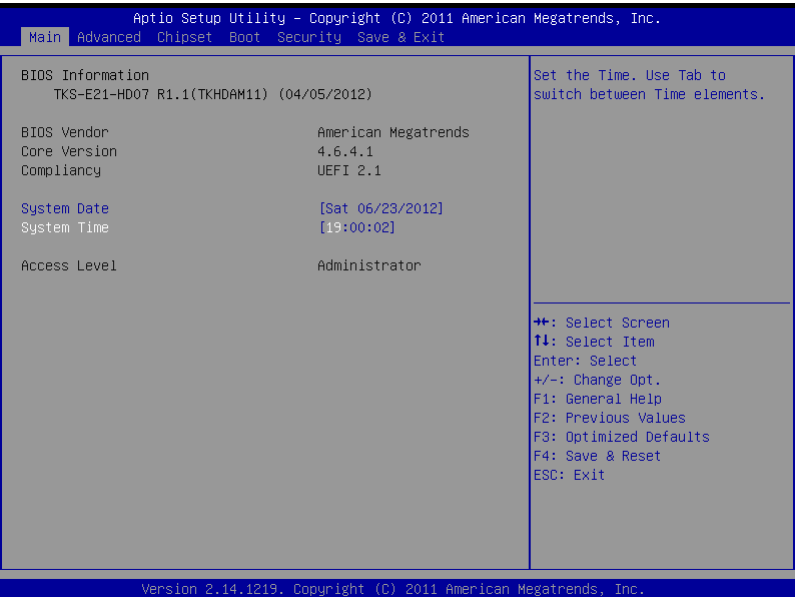

#### **Setup submenu: Advanced**

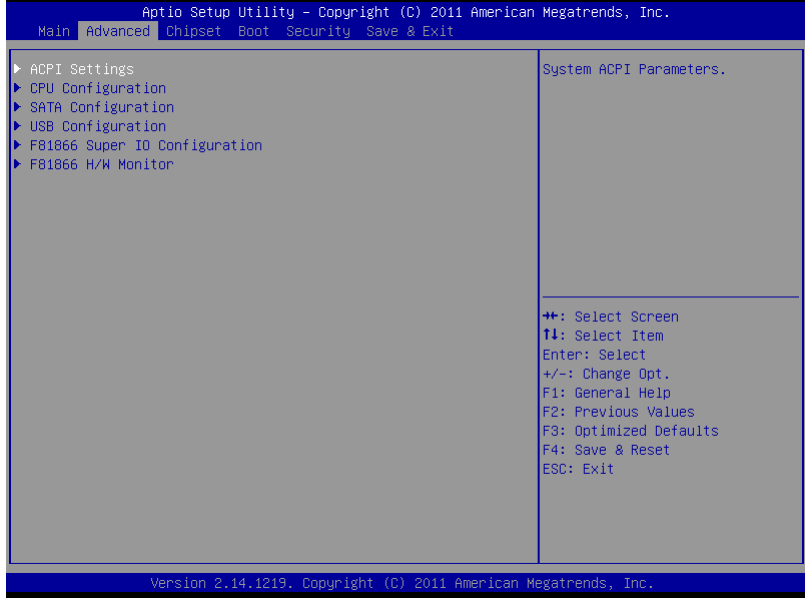

# **ACPI Settings**

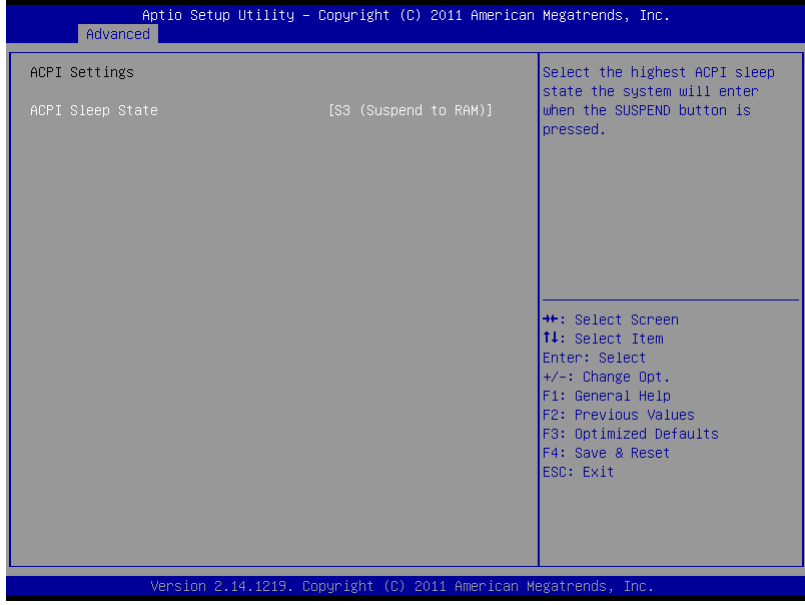

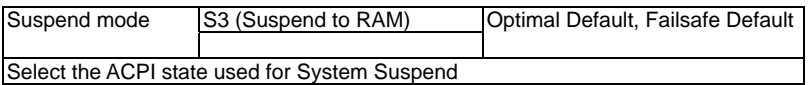

# **CPU Configuration**

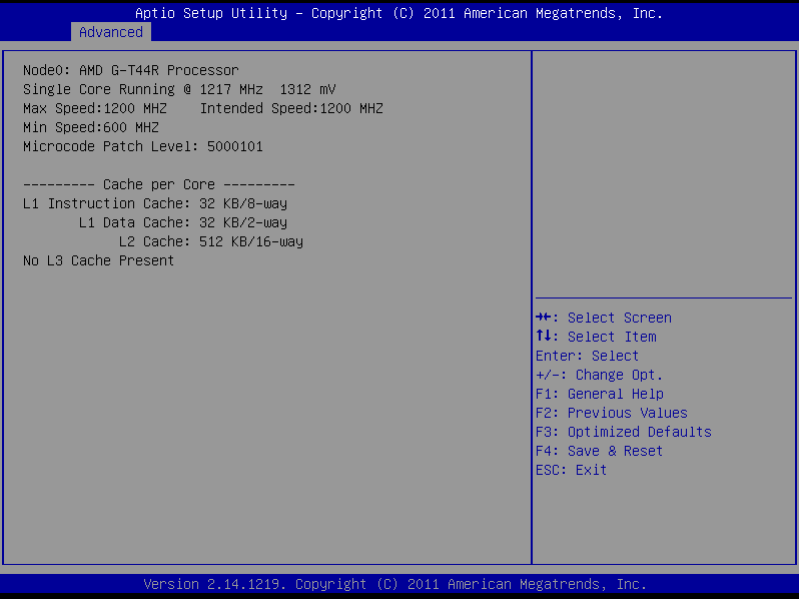

# **IDE Configuration (IDE)**

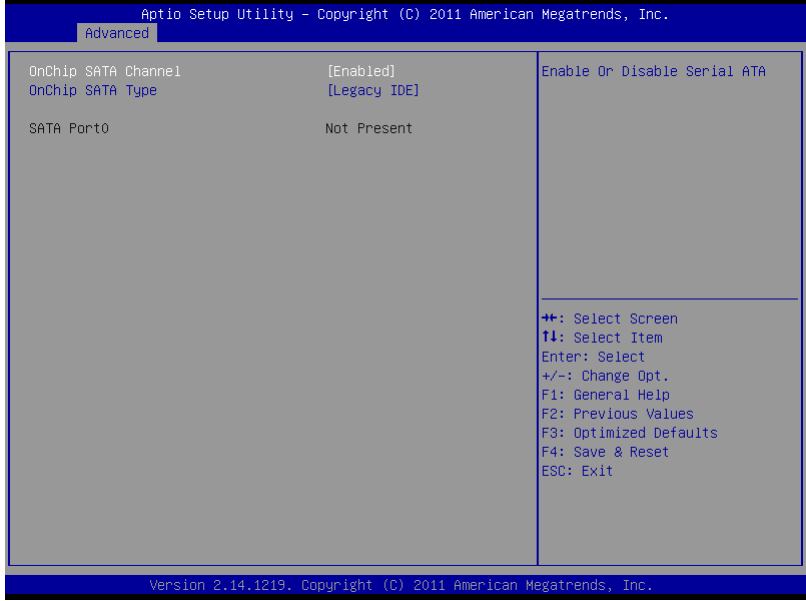

# **IDE Configuration (AHCI)**

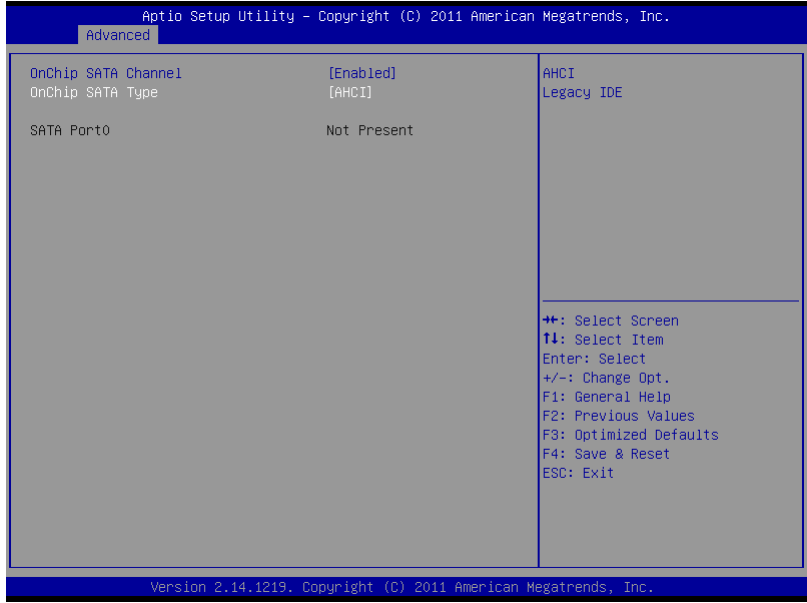

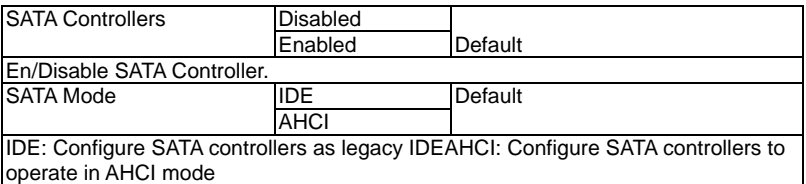

# **USB Configuration**

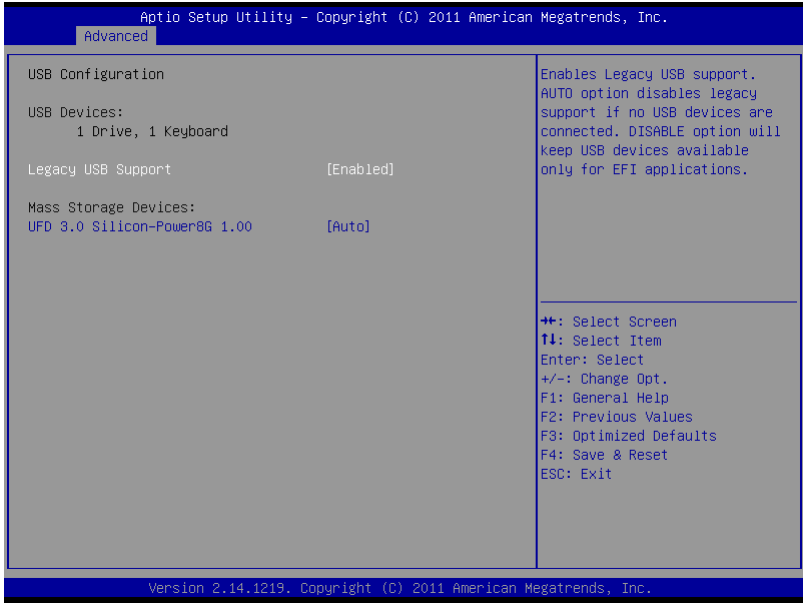

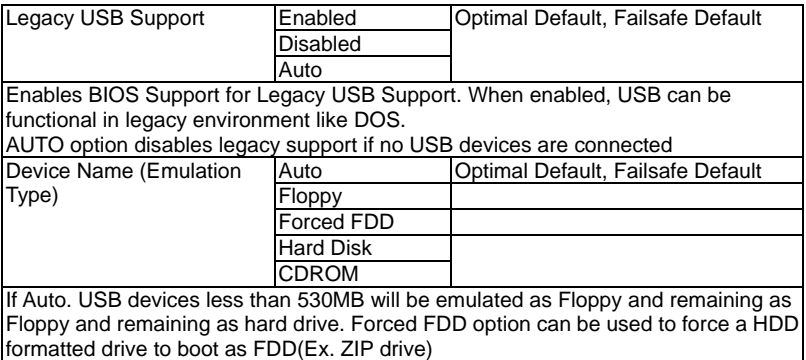

#### **F81866 Super IO Configuration**

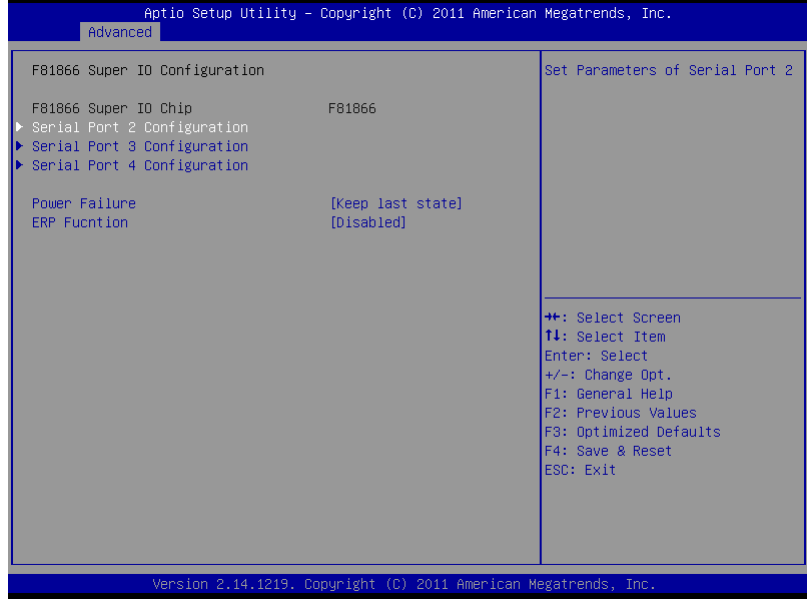

# **Serial Port Configuration**

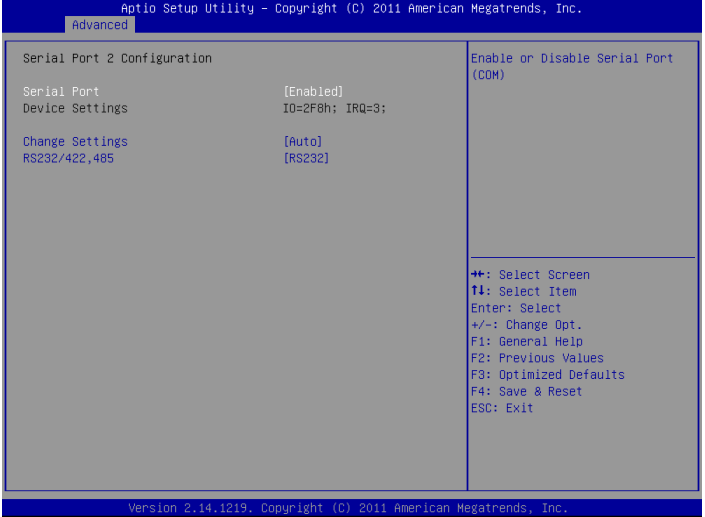

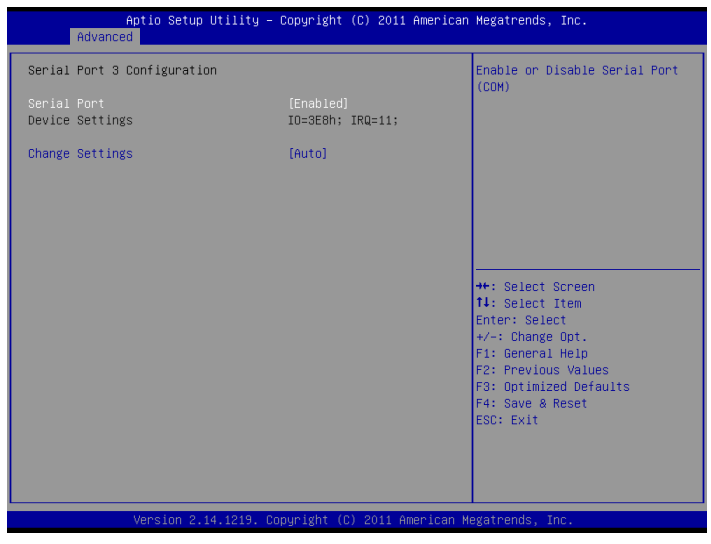

*Chapter 3 AMI BIOS Setup* 3-12

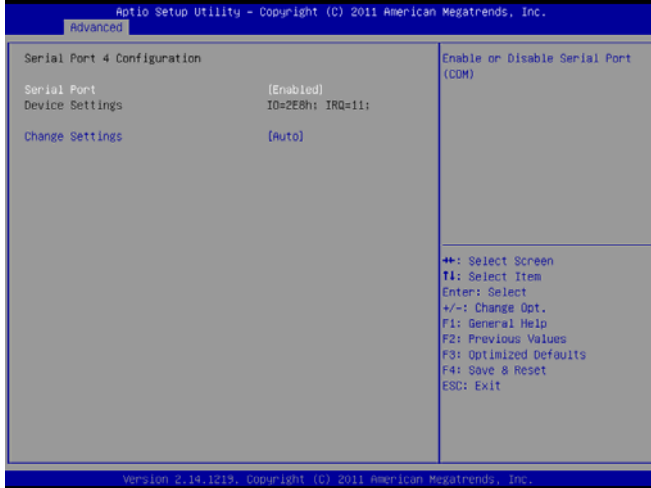

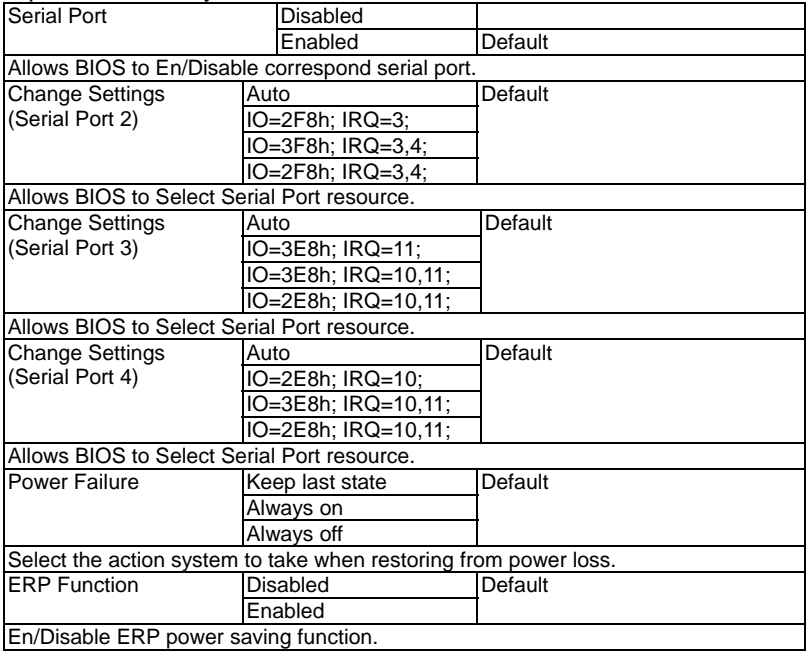

# **F81866 H/W Monitor**

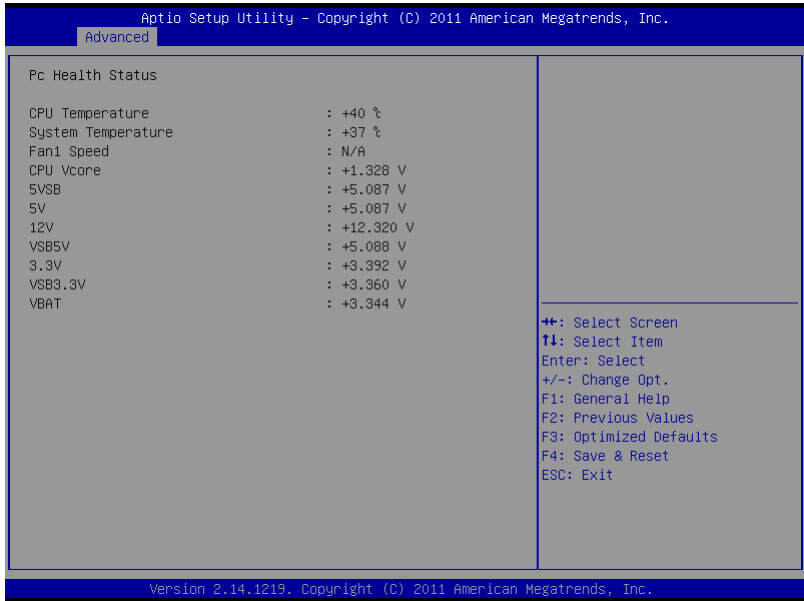

# **Digital IO**

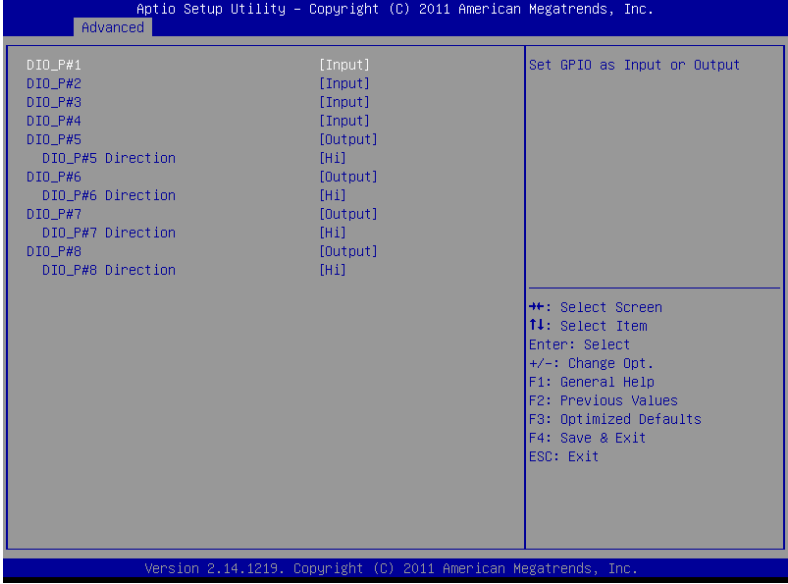

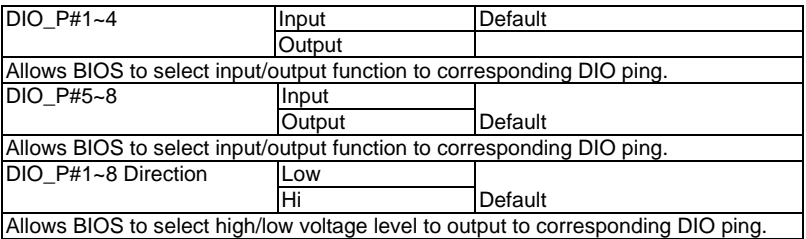

#### **Setup submenu: Chipset**

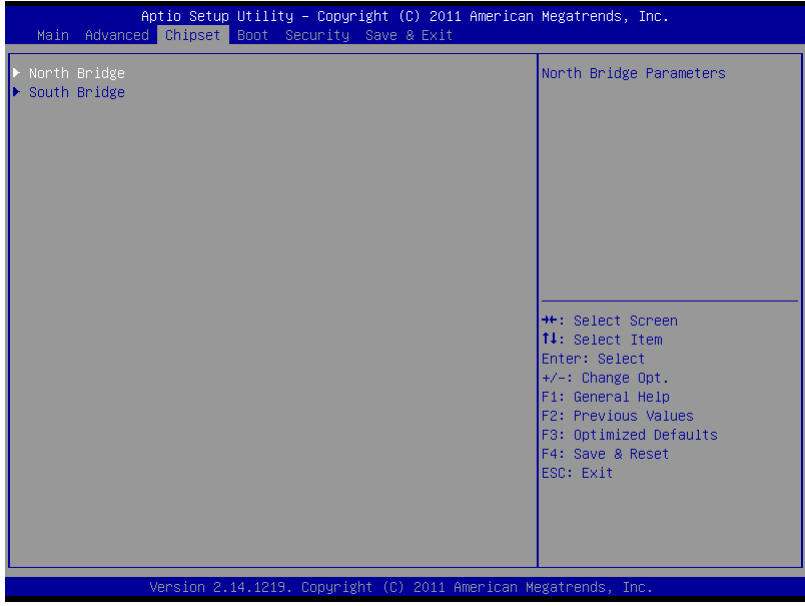

# **Host Bridge**

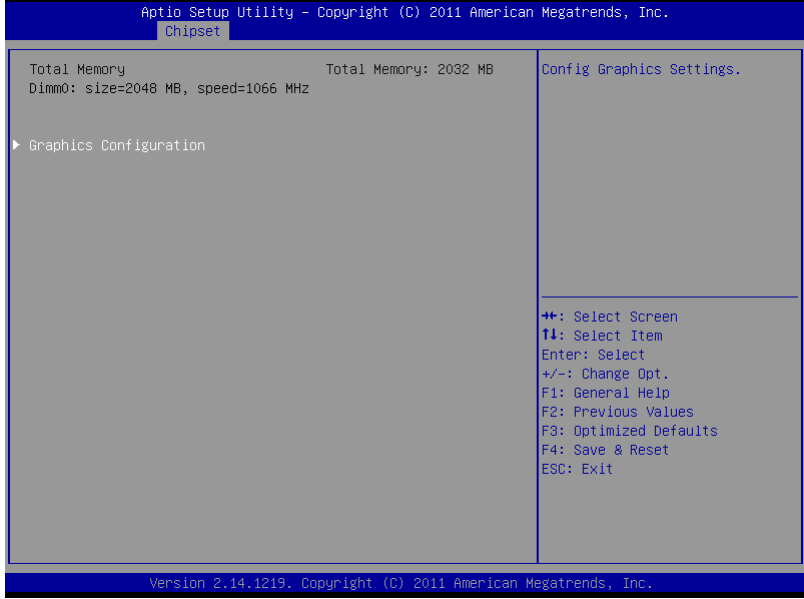

# **Graphics Configuration**

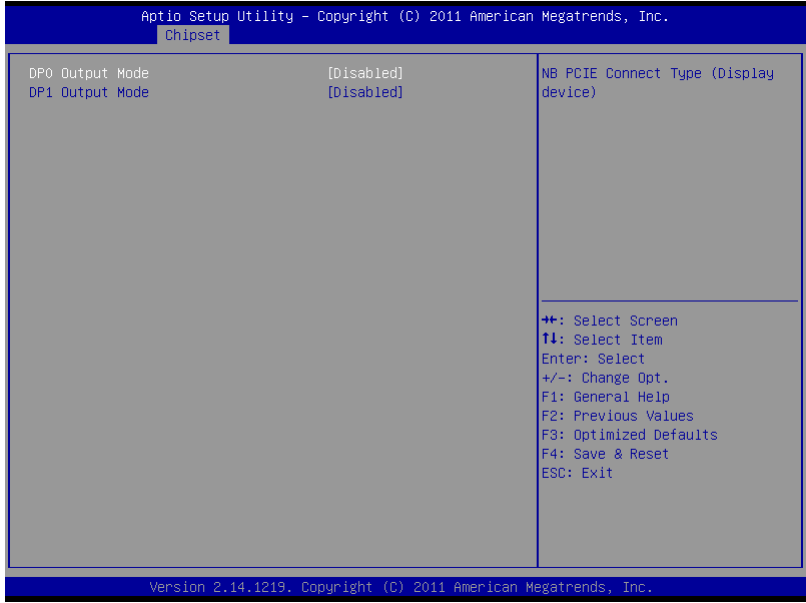

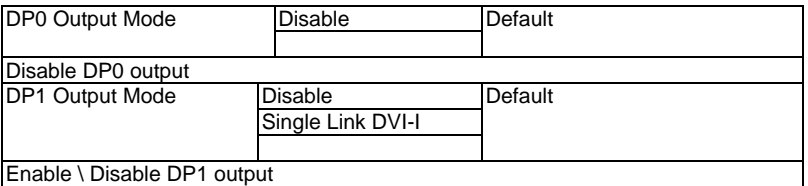

### **South Bridge**

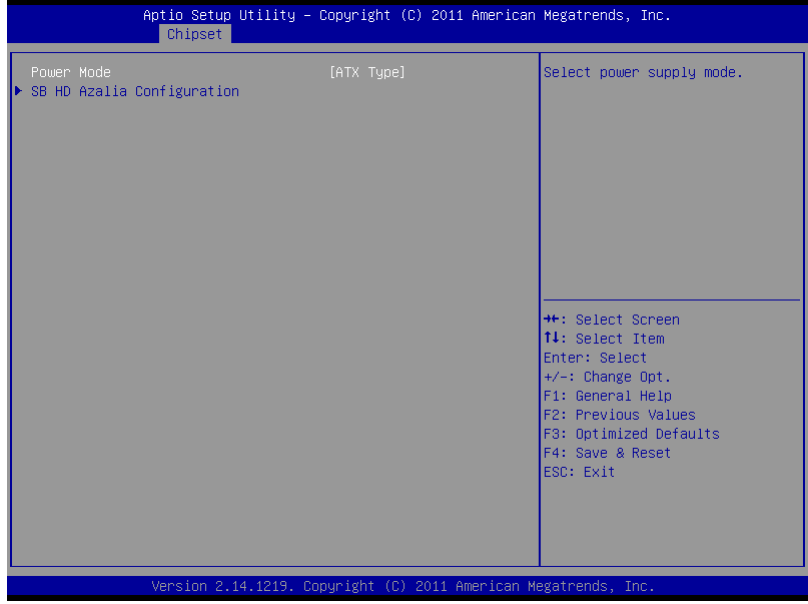

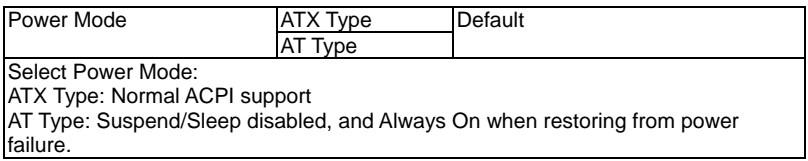

### **SB HD Azalia Configuration**

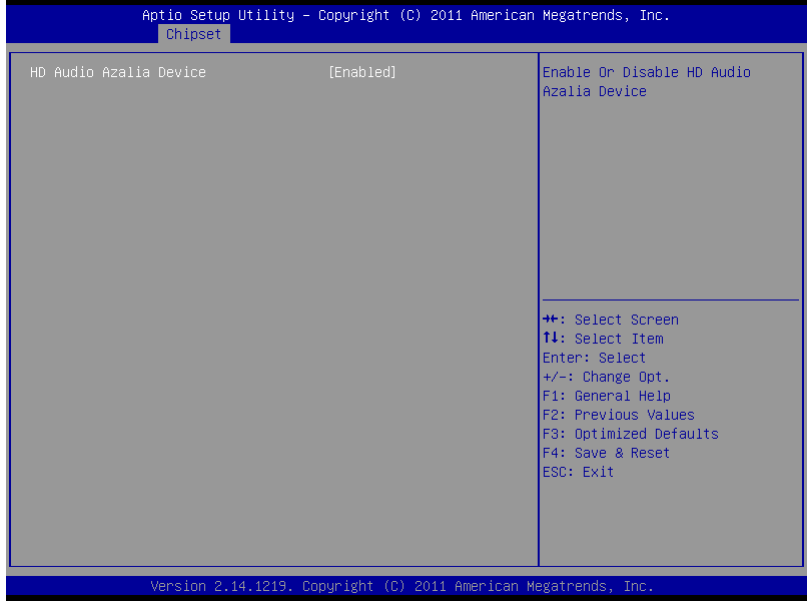

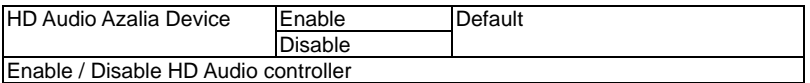

#### **Setup submenu: Boot**

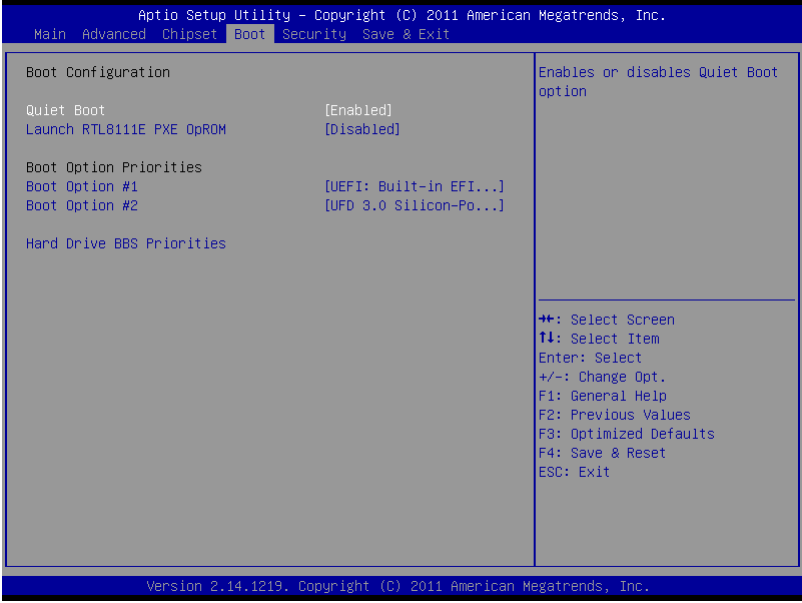

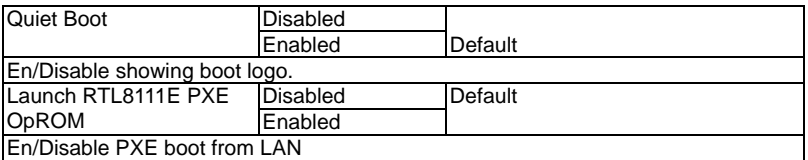

# **BBS Priorities**

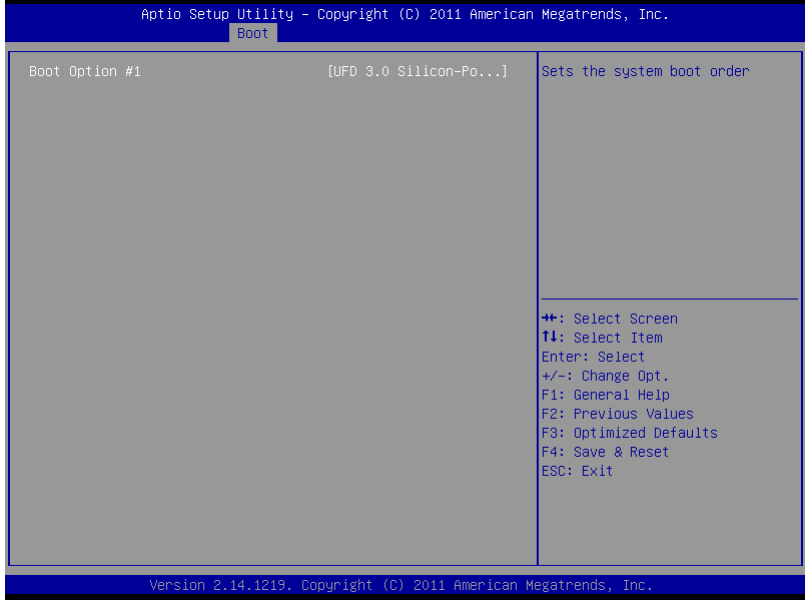

#### **Security**

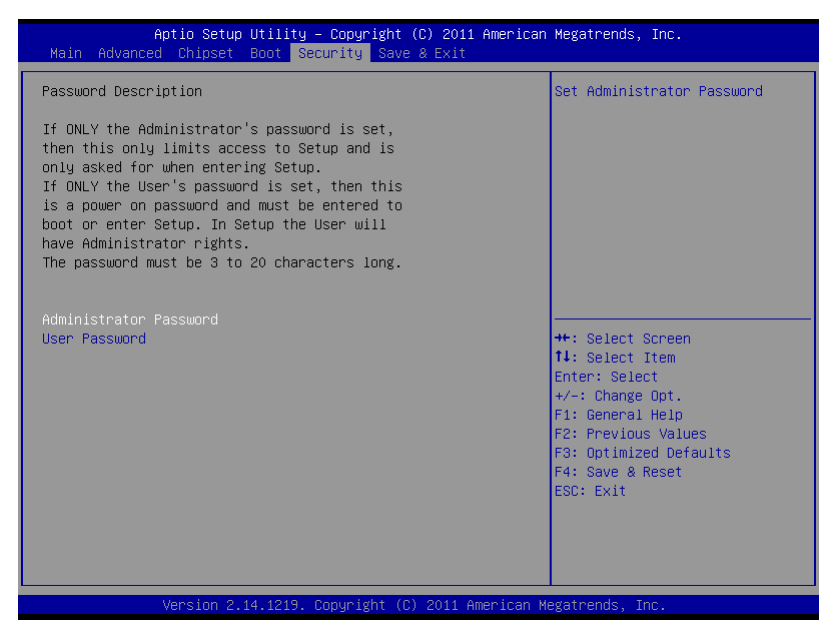

#### Change User/Supervisor Password

You can install a Supervisor password, and if you install a supervisor password, you can then install a user password. A user password does not provide access to many of the features in the Setup utility.

If you highlight these items and press Enter, a dialog box appears which lets you enter a password. You can enter no more than six letters or numbers. Press Enter after you have typed in the password. A second dialog box asks you to retype the password for confirmation. Press Enter after you have retyped it correctly. The password is required at boot time, or when the user enters the Setup utility.

#### Removing the Password

Highlight this item and type in the current password. At the next dialog box press

Enter to disable password protection.

#### **Setup submenu: Exit**

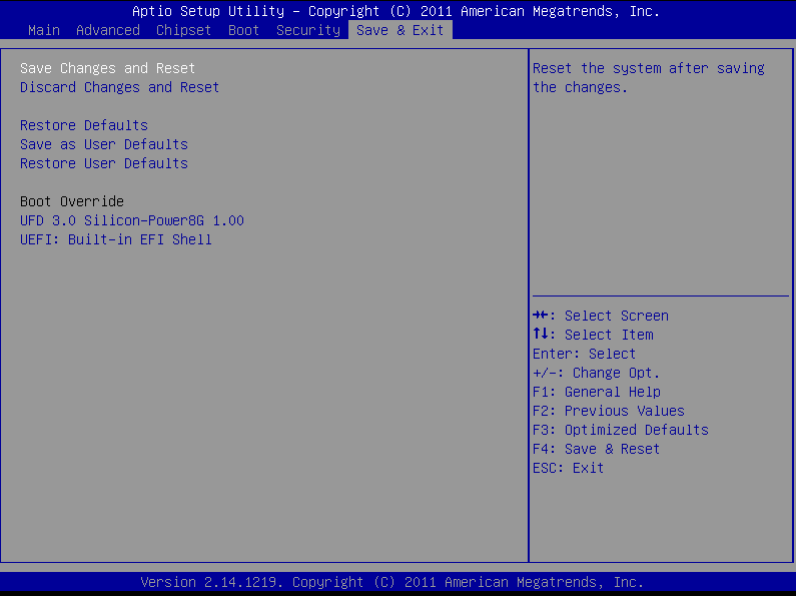
# **Chapter** 4

## **Driver Installation**

*Chapter 4 Driver Installation* 4 - 1

The TKS-E21-HD07 comes with a DVD-ROM that contains all drivers and utilities that meet your needs.

#### *Follow the sequence below to install the drivers:*

Step 1 – Install Chipset Driver Step 2 – Install Audio Driver Step 3 – Install LAN Driver Step 4 – Install AHCI Driver Step 5 – Install Serial Port Driver (Optional)

Please read instructions below for further detailed installations.

#### **4.1 Installation:**

Insert the TKS-E21-HD07 DVD-ROM into the DVD-ROM Drive. And install the drivers from Step 1 to Step 5 in order.

Step 1 – Install Chipset Driver

- 1. Click on the *STEP1-CHIPSET* folder and select the OS folder your system is
- 2. Double click on the *Setup.exe* located in each OS folder
- 3. Follow the instructions that the window shows
- 4. The system will help you install the driver automatically
- Step 2 Install Audio Driver
	- 1. Click on the *STEP2-Audio* folder and select the OS folder your system is
	- 2. Double click on the *.exe* located in each OS folder
	- 3. Follow the instructions that the window shows
	- 4. The system will help you install the driver automatically
- Step 3 Install LAN Driver
	- 1. Click on the *STEP3-LAN* folder and select the OS folder your system is
	- 2. Double click on the *setup.exe* located in each OS folder
	- 3. Follow the instructions that the window shows
	- 4. The system will help you install the driver automatically

#### Step 4 – Install AHCI Driver

Please refer to the Appendix D AHCI Settings

Step 5 – Serial Port Driver (Optional)

### **For Windows® XP:**

- 1. Click on the *STEP5-Serial Port Driver (Optional)* and select the folder of *WINXP\_32*
- 2. Double click on *patch.bat* file
- 3. Follow the instructions that the window shows
- 4. The system will help you install the driver automatically

#### **For Windows® 7:**

1. Create a password for Administrator account.

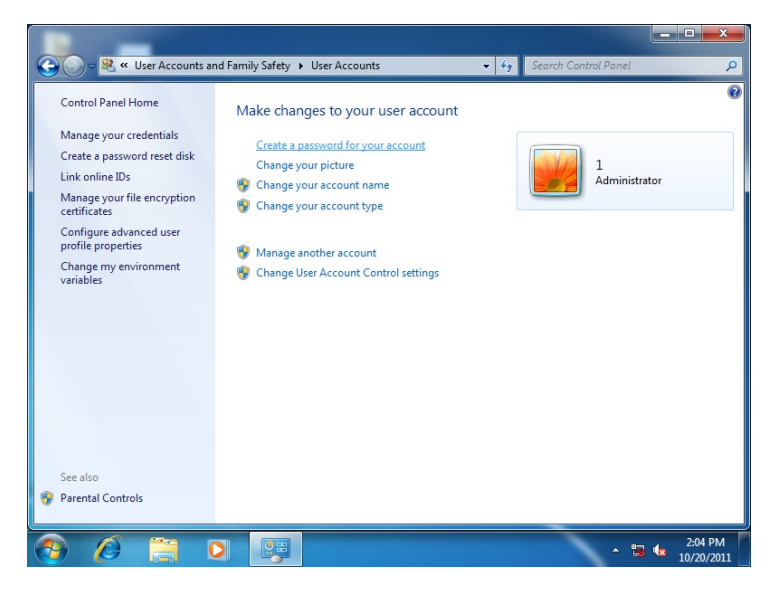

*Chapter 4 Driver Installation* 4 - 4

#### 2. Change User Account Control Settings to [Never notify]

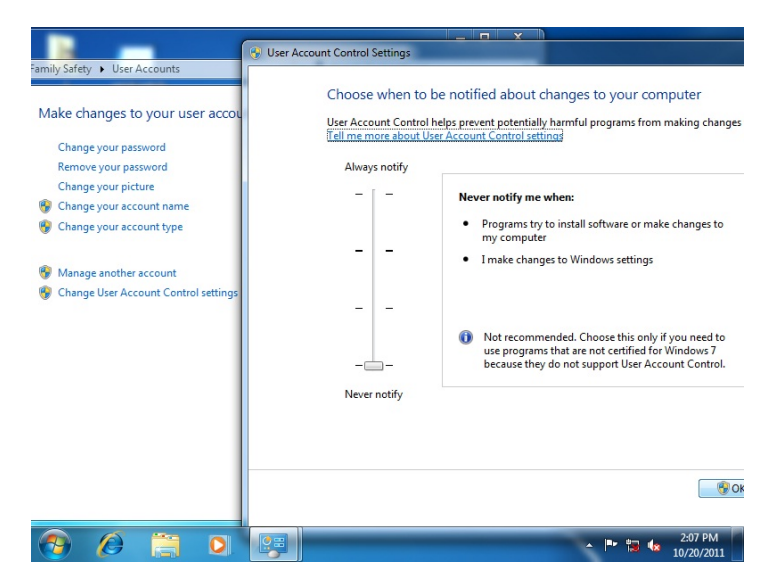

#### 3. Reboot and Administrator login.

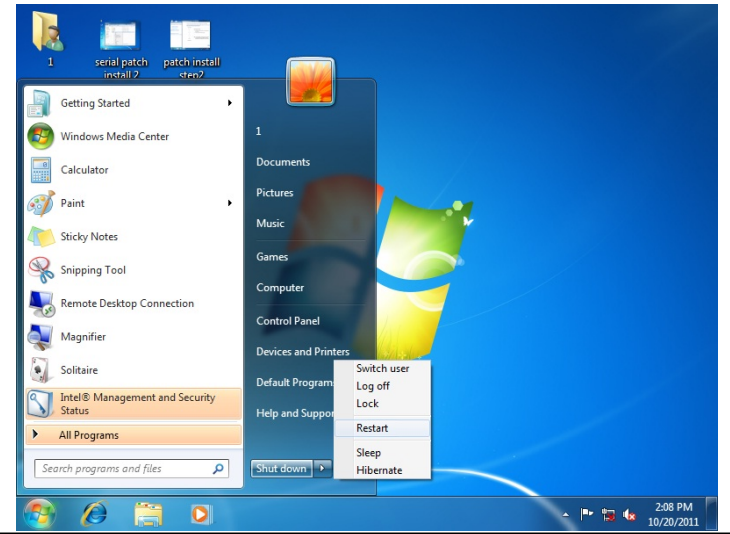

*Chapter 4 Driver Installation* 4 - 5

4. To run patch.bat with [Run as administrator].

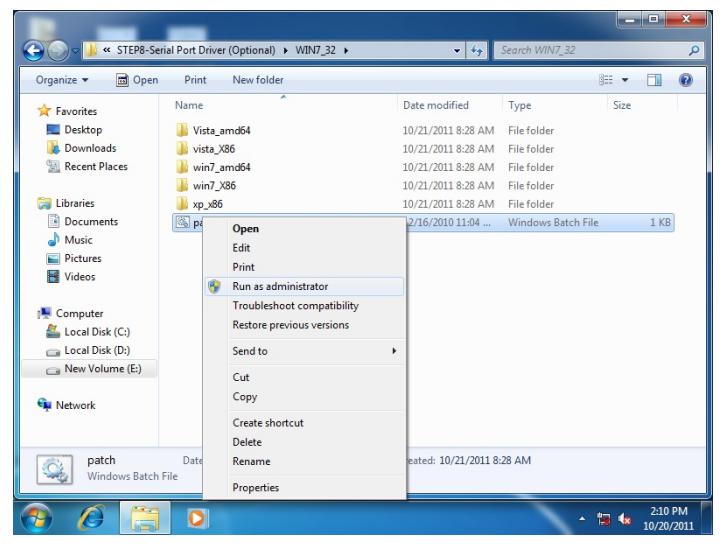

# Appendix A

# **Programming the Watchdog Timer**

*Appendix A Programming the Watchdog Timer* A-1

### **A.1 Watchdog Timer Initial Program**

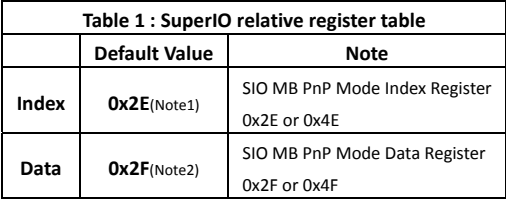

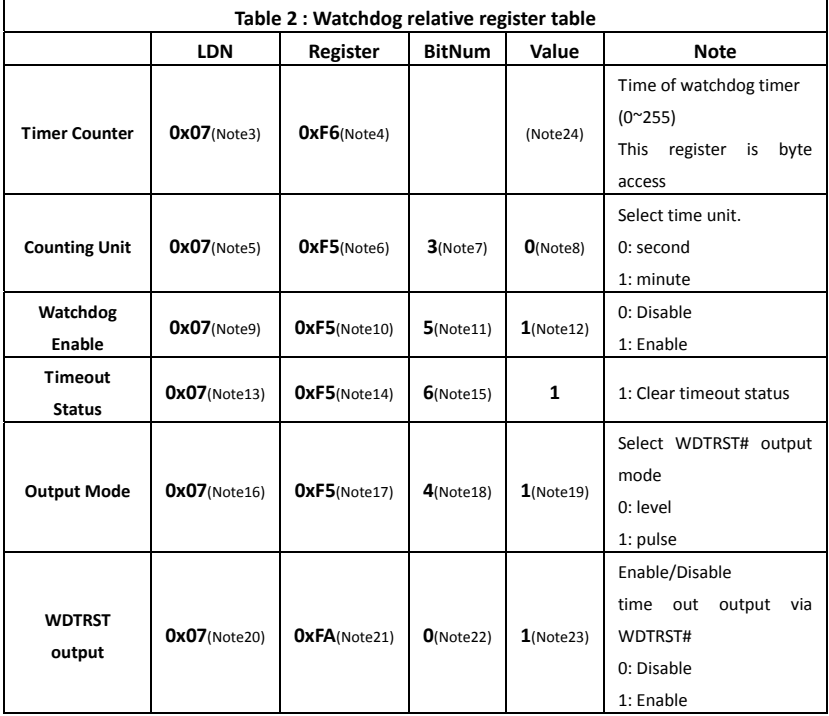

\*\*\*\*\*\*\*\*\*\*\*\*\*\*\*\*\*\*\*\*\*\*\*\*\*\*\*\*\*\*\*\*\*\*\*\*\*\*\*\*\*\*\*\*\*\*\*\*\*\*\*\*\*\*\*\*\*\*\*\*\*\*\*\*\*\*\*\*\*\*\*\*\*\*\*\*\*\*\*\*\*\*\*\* // SuperIO relative definition (Please reference to Table 1) **#define byte**  SIOIndex //This parameter is represented from **Note1 #define byte**  SIOData //This parameter is represented from **Note2 #define void** IOWriteByte(**byte** IOPort, **byte** Value); **#define byte** IOReadByte(**byte** IOPort); // Watch Dog relative definition (Please reference to Table 2) **#define byte**  TimerLDN //This parameter is represented from **Note3 #define byte**  TimerReg //This parameter is represented from **Note4 #define byte**  TimerVal // This parameter is represented from **Note24 #define byte**  UnitLDN //This parameter is represented from **Note5 #define byte**  UnitReg //This parameter is represented from **Note6 #define byte**  UnitBit //This parameter is represented from **Note7 #define byte**  UnitVal //This parameter is represented from **Note8 #define byte**  EnableLDN //This parameter is represented from **Note9 #define byte**  EnableReg //This parameter is represented from **Note10 #define byte**  EnableBit //This parameter is represented from **Note11 #define byte**  EnableVal //This parameter is represented from **Note12 #define byte**  StatusLDN // This parameter is represented from **Note13 #define byte**  StatusReg // This parameter is represented from **Note14 #define byte**  StatusBit // This parameter is represented from **Note15 #define byte**  ModeLDN // This parameter is represented from **Note16 #define byte**  ModeReg // This parameter is represented from **Note17 #define byte**  ModeBit // This parameter is represented from **Note18 #define byte**  ModeVal // This parameter is represented from **Note19 #define byte**  WDTRstLDN // This parameter is represented from **Note20 #define byte**  WDTRstReg // This parameter is represented from **Note21 #define byte**  WDTRstBit // This parameter is represented from **Note22 #define byte**  WDTRstVal // This parameter is represented from **Note23** \*\*\*\*\*\*\*\*\*\*\*\*\*\*\*\*\*\*\*\*\*\*\*\*\*\*\*\*\*\*\*\*\*\*\*\*\*\*\*\*\*\*\*\*\*\*\*\*\*\*\*\*\*\*\*\*\*\*\*\*\*\*\*\*\*\*\*\*\*\*\*\*\*\*\*\*\*\*\*\*\*\*\*\*

#### \*\*\*\*\*\*\*\*\*\*\*\*\*\*\*\*\*\*\*\*\*\*\*\*\*\*\*\*\*\*\*\*\*\*\*\*\*\*\*\*\*\*\*\*\*\*\*\*\*\*\*\*\*\*\*\*\*\*\*\*\*\*\*\*\*\*\*\*\*\*\*\*\*\*\*\*\*\*\*\*\*\*\*\* VOID **Main**(){

- // Procedure : AaeonWDTConfig
- // (byte)Timer : Time of WDT timer.(0x00~0xFF)
- // (boolean)Unit : Select time unit(0: second, 1: minute).

#### AaeonWDTConfig();

- // Procedure : AaeonWDTEnable
- // This procudure will enable the WDT counting.

#### AaeonWDTEnable();

}

\*\*\*\*\*\*\*\*\*\*\*\*\*\*\*\*\*\*\*\*\*\*\*\*\*\*\*\*\*\*\*\*\*\*\*\*\*\*\*\*\*\*\*\*\*\*\*\*\*\*\*\*\*\*\*\*\*\*\*\*\*\*\*\*\*\*\*\*\*\*\*\*\*\*\*\*\*\*\*\*\*\*\*\*

```
************************************************************************************ 
// Procedure : AaeonWDTEnable
VOID    AaeonWDTEnable (){
        WDTEnableDisable(EnableLDN, EnableReg, EnableBit, 1);
}
// Procedure : AaeonWDTConfig
VOID    AaeonWDTConfig (){
        // Disable WDT counting
        WDTEnableDisable(EnableLDN, EnableReg, EnableBit, 0);
        // Clear Watchdog Timeout Status
        WDTClearTimeoutStatus();
        // WDT relative parameter setting
        WDTParameterSetting();
}
VOID    WDTEnableDisable(byte LDN, byte Register, byte BitNum, byte Value){
        SIOBitSet(LDN, Register, BitNum, Value);
}
VOID    WDTParameterSetting(){
        // Watchdog Timer counter setting
        SIOByteSet(TimerLDN, TimerReg, TimerVal);
        // WDT counting unit setting
        SIOBitSet(UnitLDN, UnitReg, UnitBit, UnitVal);
        // WDT output mode setting, level / pulse
        SIOBitSet(ModeLDN, ModeReg, ModeBit, ModeVal);
        // Watchdog timeout output via WDTRST#
        SIOBitSet(WDTRstLDN, WDTRstReg, WDTRstBit, WDTRstVal);
}
VOID    WDTClearTimeoutStatus(){
        SIOBitSet(StatusLDN, StatusReg, StatusBit, 1);
}
                   ************************************************************************************
```
\*\*\*\*\*\*\*\*\*\*\*\*\*\*\*\*\*\*\*\*\*\*\*\*\*\*\*\*\*\*\*\*\*\*\*\*\*\*\*\*\*\*\*\*\*\*\*\*\*\*\*\*\*\*\*\*\*\*\*\*\*\*\*\*\*\*\*\*\*\*\*\*\*\*\*\*\*\*\*\*\*\*\*\* VOID **SIOEnterMBPnPMode()**{ IOWriteByte(SIOIndex, 0x87); IOWriteByte(SIOIndex, 0x87); } VOID **SIOExitMBPnPMode()**{ IOWriteByte(SIOIndex, 0xAA); } VOID **SIOSelectLDN(byte LDN)**{ IOWriteByte(SIOIndex, 0x07); // SIO LDN Register Offset = 0x07 IOWriteByte(SIOData, LDN); } VOID **SIOBitSet(byte LDN, byte Register, byte BitNum, byte Value)**{ Byte TmpValue; SIOEnterMBPnPMode(); SIOSelectLDN(byte LDN); IOWriteByte(SIOIndex, Register); TmpValue = IOReadByte(SIOData); TmpValue  $& = \gamma(1 \ll \text{BitNum})$ ; TmpValue |= (Value << BitNum); IOWriteByte(SIOData, TmpValue); SIOExitMBPnPMode(); } VOID **SIOByteSet(byte LDN, byte Register, byte Value)**{ SIOEnterMBPnPMode(); SIOSelectLDN(LDN); IOWriteByte(SIOIndex, Register); IOWriteByte(SIOData, Value); SIOExitMBPnPMode(); } \*\*\*\*\*\*\*\*\*\*\*\*\*\*\*\*\*\*\*\*\*\*\*\*\*\*\*\*\*\*\*\*\*\*\*\*\*\*\*\*\*\*\*\*\*\*\*\*\*\*\*\*\*\*\*\*\*\*\*\*\*\*\*\*\*\*\*\*\*\*\*\*\*\*\*\*\*\*\*\*\*\*\*\*

# Appendix B

## **I/O Information**

*Appendix B I/O Information* B-1

#### **B.1 I/O Address Map**

 $\sim$   $-$ 

|  | ⊿ Maria Input/output (IO)                                                           |
|--|-------------------------------------------------------------------------------------|
|  | [00000000 - 0000000F] Direct memory access controller إلى الله إلى الله عليه المسلم |
|  |                                                                                     |
|  |                                                                                     |
|  |                                                                                     |
|  | [00000020 - 00000021] Programmable interrupt controller                             |
|  | Motherboard resources [00000022 - 0000003F] Motherboard resources                   |
|  | [00000040 - 00000043] System timer                                                  |
|  |                                                                                     |
|  | [00000060 - 00000060] Standard PS/2 Keyboard                                        |
|  |                                                                                     |
|  |                                                                                     |
|  | [00000064 - 00000064] Standard PS/2 Keyboard                                        |
|  |                                                                                     |
|  |                                                                                     |
|  | [00000072 - 0000007F] Motherboard resources                                         |
|  |                                                                                     |
|  | [00000081 - 00000083] Direct memory access controller                               |
|  | [100000084 - 00000086] Motherboard resources                                        |
|  | [00000087 - 00000087] Direct memory access controller                               |
|  |                                                                                     |
|  | [16] [00000089 - 0000008B] Direct memory access controller                          |
|  |                                                                                     |
|  | [0000008F - 0000008F] Direct memory access controller                               |
|  |                                                                                     |
|  | [000000A0 - 000000A1] Programmable interrupt controller                             |
|  | Motherboard resources [000000A2 - 000000BF] Motherboard resources                   |
|  | [000000C0 - 000000DF] Direct memory access controller                               |
|  | Motherboard resources [000000EF] Motherboard resources                              |
|  | [000000F0 - 000000FF] Numeric data processor                                        |
|  |                                                                                     |
|  | 0 [000001F0 - 000001F7] ATA Channel [1] عليه السلام [000001] عليه السلام            |
|  | " [000002E8 - 000002EF] Communications Port (COM4)                                  |
|  | [000002F8 - 000002FF] Communications Port (COM2)                                    |
|  | [00000376 - 00000376] ATA Channel 1                                                 |
|  |                                                                                     |
|  | [14] [000003B0 - 000003DF] PCI bus                                                  |
|  |                                                                                     |
|  |                                                                                     |
|  | [000003E8 - 000003EF] Communications Port (COM3)                                    |
|  |                                                                                     |
|  |                                                                                     |
|  | [14] [000004D0 - 000004D1] Motherboard resources                                    |
|  |                                                                                     |

*Appendix B I/O Information* B-2

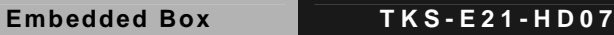

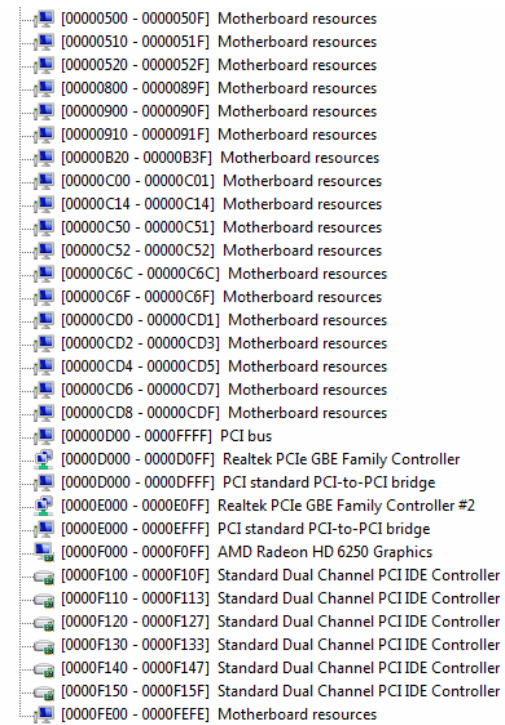

## **B.2 1st MB Memory Address Map**

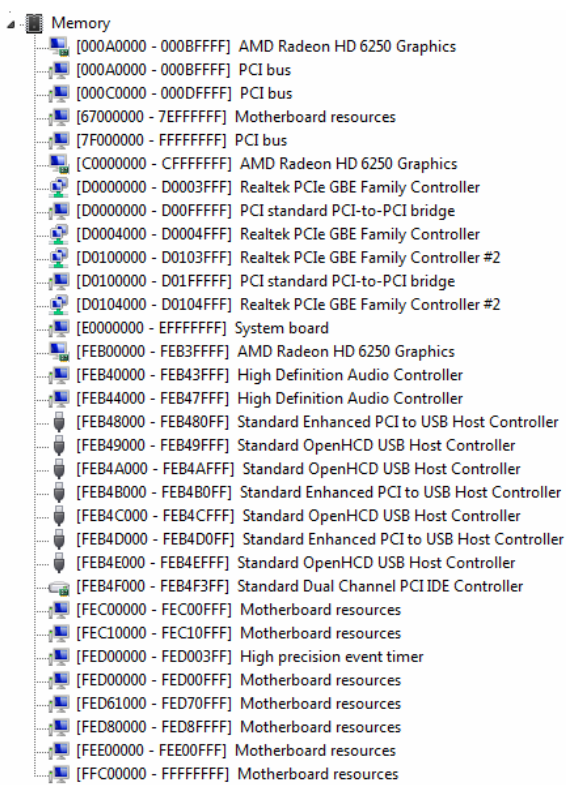

### **B.3 IRQ Mapping Chart**

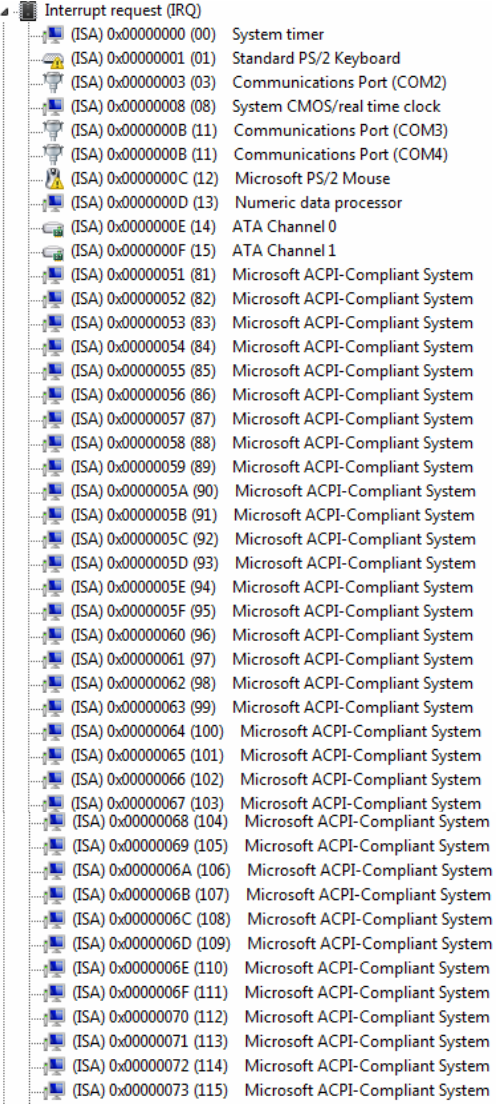

4 (ISA) 0x00000074 (116) Microsoft ACPI-Compliant System (ISA) 0x00000075 (117) Microsoft ACPI-Compliant System (ISA) 0x00000076 (118) Microsoft ACPI-Compliant System (ISA) 0x00000077 (119) Microsoft ACPI-Compliant System (ISA) 0x00000078 (120) Microsoft ACPI-Compliant System (ISA) 0x00000079 (121) Microsoft ACPI-Compliant System (ISA) 0x0000007A (122) Microsoft ACPI-Compliant System 45 (ISA) 0x0000007B (123) Microsoft ACPI-Compliant System [ISA] 0x0000007C (124) Microsoft ACPI-Compliant System [ISA] 0x0000007D (125) Microsoft ACPI-Compliant System [ISA] 0x0000007E (126) Microsoft ACPI-Compliant System (ISA) 0x0000007F (127) Microsoft ACPI-Compliant System [ISA] 0x0000080 (128) Microsoft ACPI-Compliant System (ISA) 0x00000081 (129) Microsoft ACPI-Compliant System [ISA] 0x00000082 (130) Microsoft ACPI-Compliant System (ISA) 0x00000083 (131) Microsoft ACPI-Compliant System (ISA) 0x00000084 (132) Microsoft ACPI-Compliant System (ISA) 0x00000085 (133) Microsoft ACPI-Compliant System (ISA) 0x0000086 (134) Microsoft ACPI-Compliant System (ISA) 0x0000087 (135) Microsoft ACPI-Compliant System [ISA] 0x00000088 (136) Microsoft ACPI-Compliant System (ISA) 0x0000089 (137) Microsoft ACPI-Compliant System (ISA) 0x0000008A (138) Microsoft ACPI-Compliant System (ISA) 0x000008B (139) Microsoft ACPI-Compliant System 15A) 0x0000008C (140) Microsoft ACPI-Compliant System (ISA) 0x000008D (141) Microsoft ACPI-Compliant System (ISA) 0x0000008E (142) Microsoft ACPI-Compliant System (ISA) 0x000008F (143) Microsoft ACPI-Compliant System (ISA) 0x0000090 (144) Microsoft ACPI-Compliant System (ISA) 0x00000091 (145) Microsoft ACPI-Compliant System (ISA) 0x0000092 (146) Microsoft ACPI-Compliant System (ISA) 0x0000093 (147) Microsoft ACPI-Compliant System (ISA) 0x0000094 (148) Microsoft ACPI-Compliant System (ISA) 0x0000095 (149) Microsoft ACPI-Compliant System (ISA) 0x0000096 (150) Microsoft ACPI-Compliant System (ISA) 0x0000097 (151) Microsoft ACPI-Compliant System 4 (ISA) 0x0000098 (152) Microsoft ACPI-Compliant System (ISA) 0x0000099 (153) Microsoft ACPI-Compliant System (ISA) 0x000009A (154) Microsoft ACPI-Compliant System (ISA) 0x000009B (155) Microsoft ACPI-Compliant System (ISA) 0x000009C (156) Microsoft ACPI-Compliant System (ISA) 0x000009D (157) Microsoft ACPI-Compliant System (ISA) 0x000009E (158) Microsoft ACPI-Compliant System 4 (ISA) 0x000009F (159) Microsoft ACPI-Compliant System (ISA) 0x000000A0 (160) Microsoft ACPI-Compliant System (ISA) 0x000000A1 (161) Microsoft ACPI-Compliant System (ISA) 0x000000A2 (162) Microsoft ACPI-Compliant System (ISA) 0x000000A3 (163) Microsoft ACPI-Compliant System (ISA) 0x000000A4 (164) Microsoft ACPI-Compliant System [ISA] 0x000000A5 (165) Microsoft ACPI-Compliant System

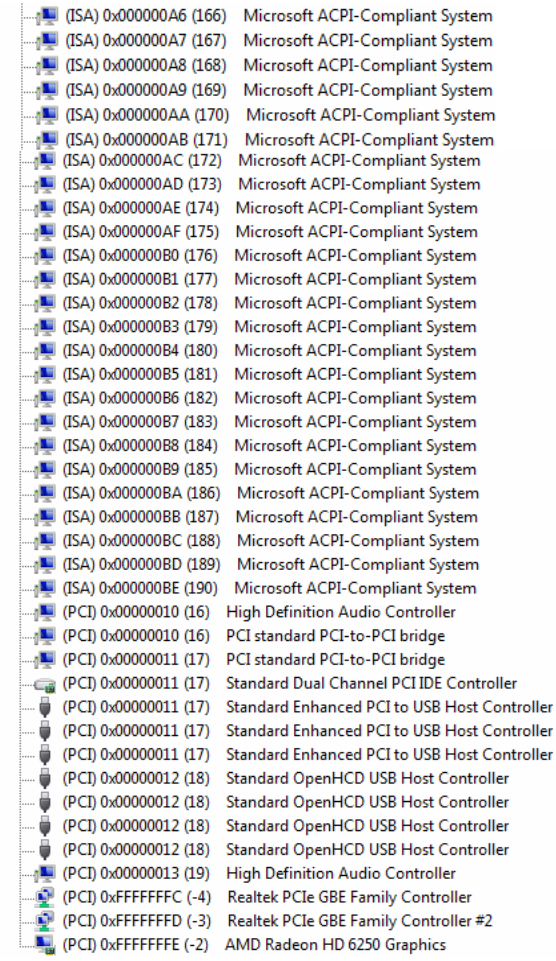

#### **B.4 DMA Channel Assignments**

Direct memory access (DMA) 1 1 4 Direct memory access controller

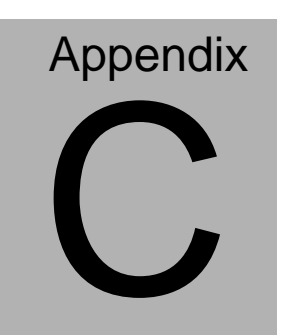

## **Mating Connector**

#### **C.1 List of Mating Connectors and Cables**

The table notes mating connectors and available cables.

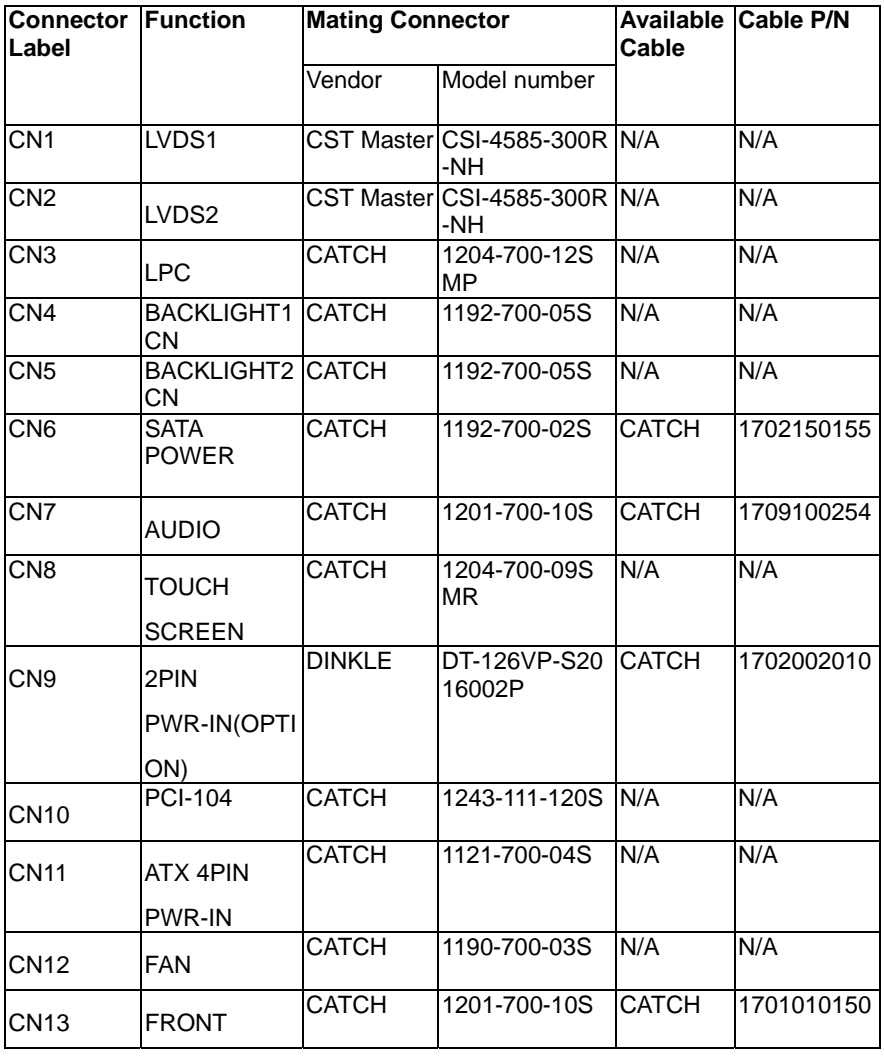

*Appendix C Mating Connector* C - 2

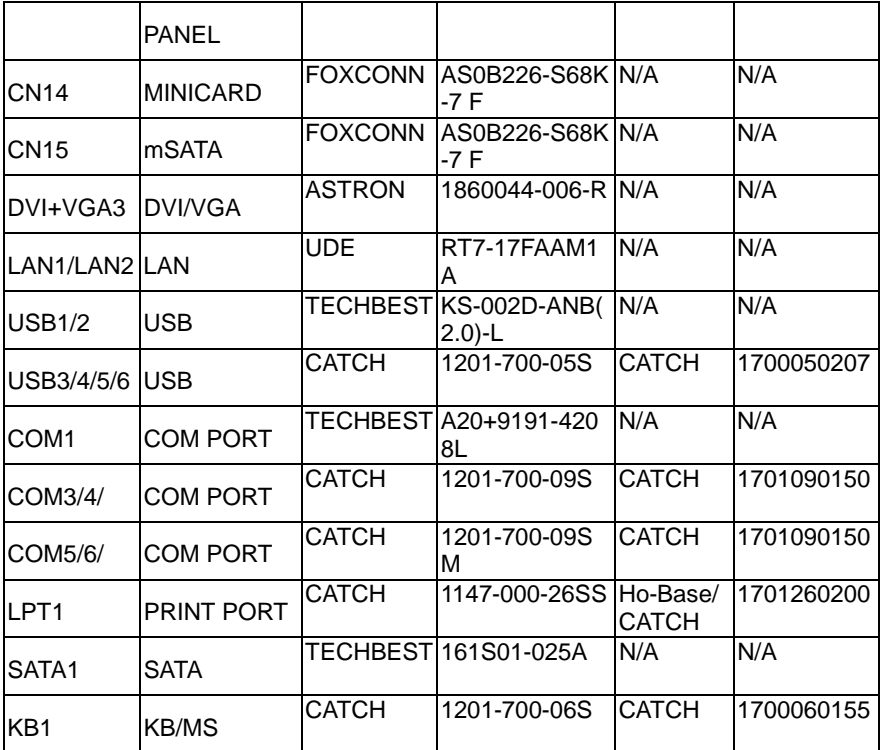

# **Appendix** D

# **AHCI Settings**

#### **D.1 Setting AHCI**

OS installation to setup AHCI Mode.

Step 1: Copy the files below from "Driver DVD -> STEP4-

AHCI\WinXP\SB8xx\_RAID\_XP\_3.2.1540.92" to Disk

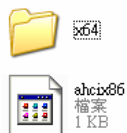

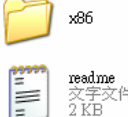

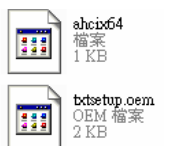

Step 2: Connect the USB Floppy to the board (The board on the photo is

just for reference)

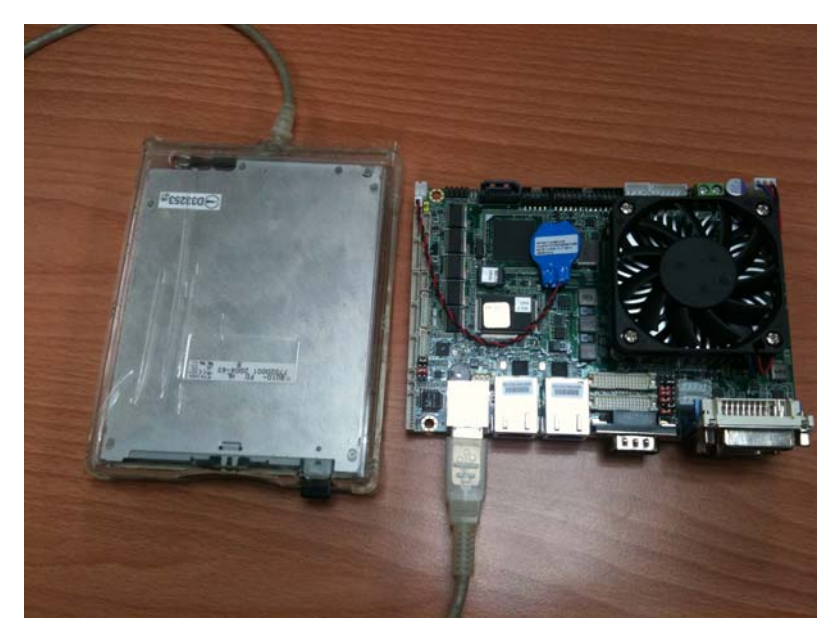

 *Appendix D AHCI Setting* D-2

#### Step 3: Setup OS

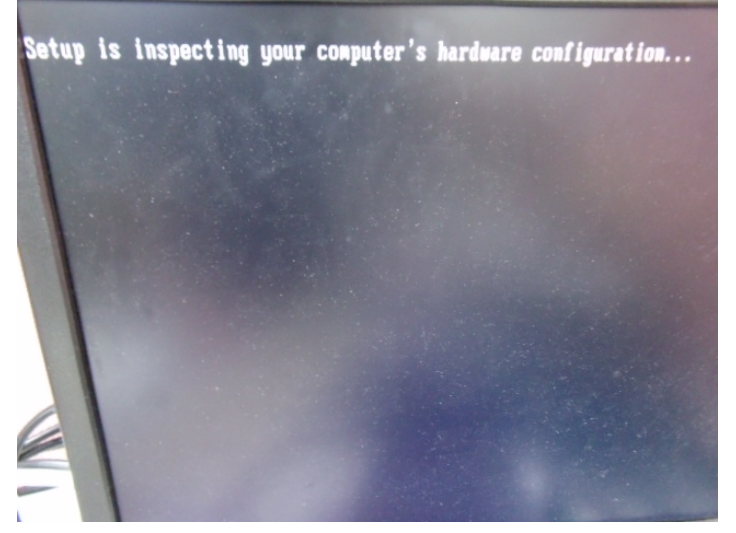

Step 4: Press "**F6**"

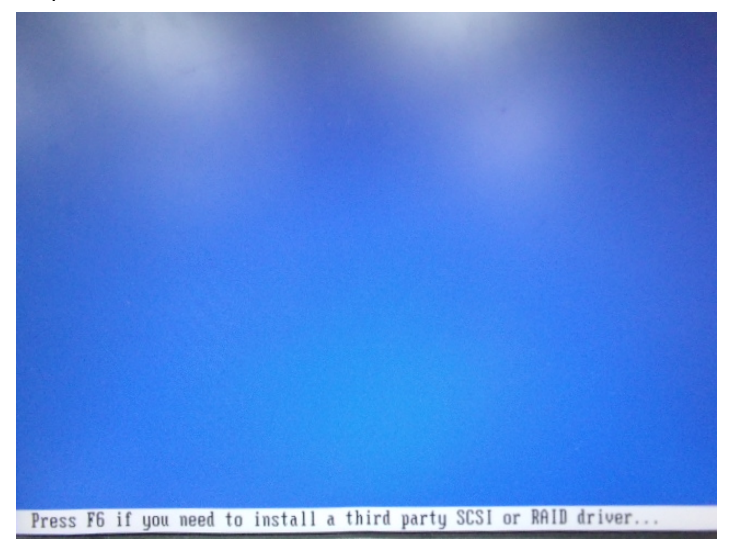

#### Step 5: Choose "**S**"

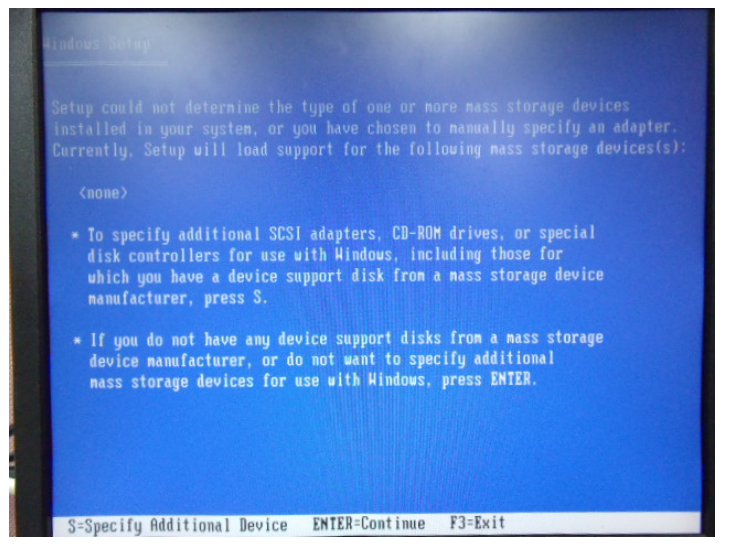

Step 6: Choose **"AMD AHCI Compatible RAID Controller-x86 platform**"

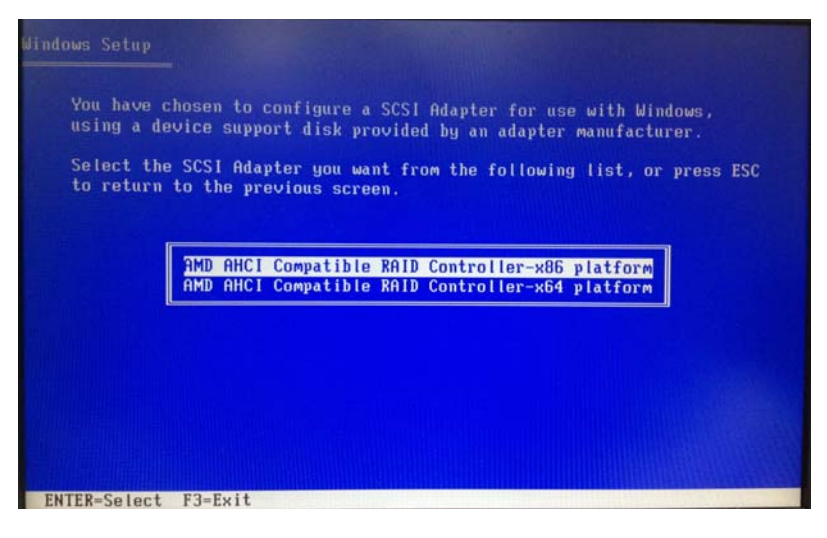

 *Appendix D AHCI Setting* D-4

Step 7: It will show the model number you select and then press "**ENTER** Step 8: Setup is loading files

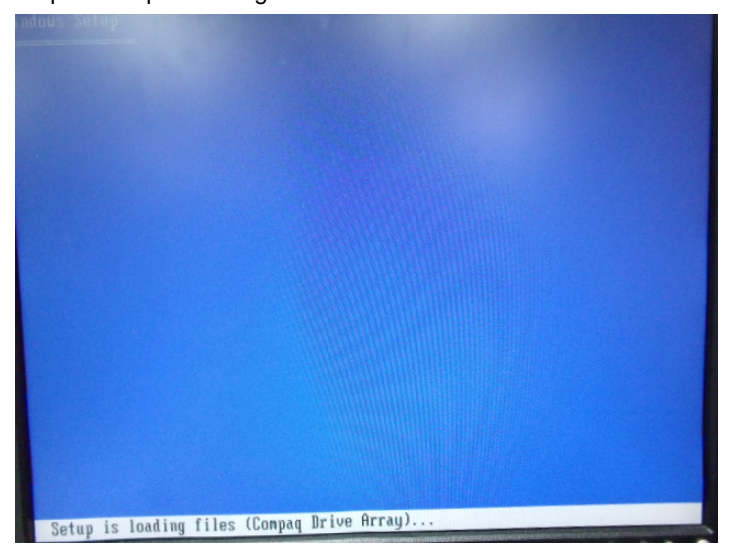

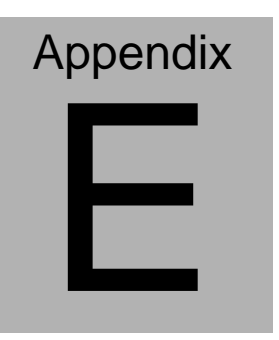

## **Electrical Specifications for I/O Ports**

*Appendix E Electrical Specifications for I/O Ports* E**-**1

#### **E.1 Electrical Specifications for I/O Ports**

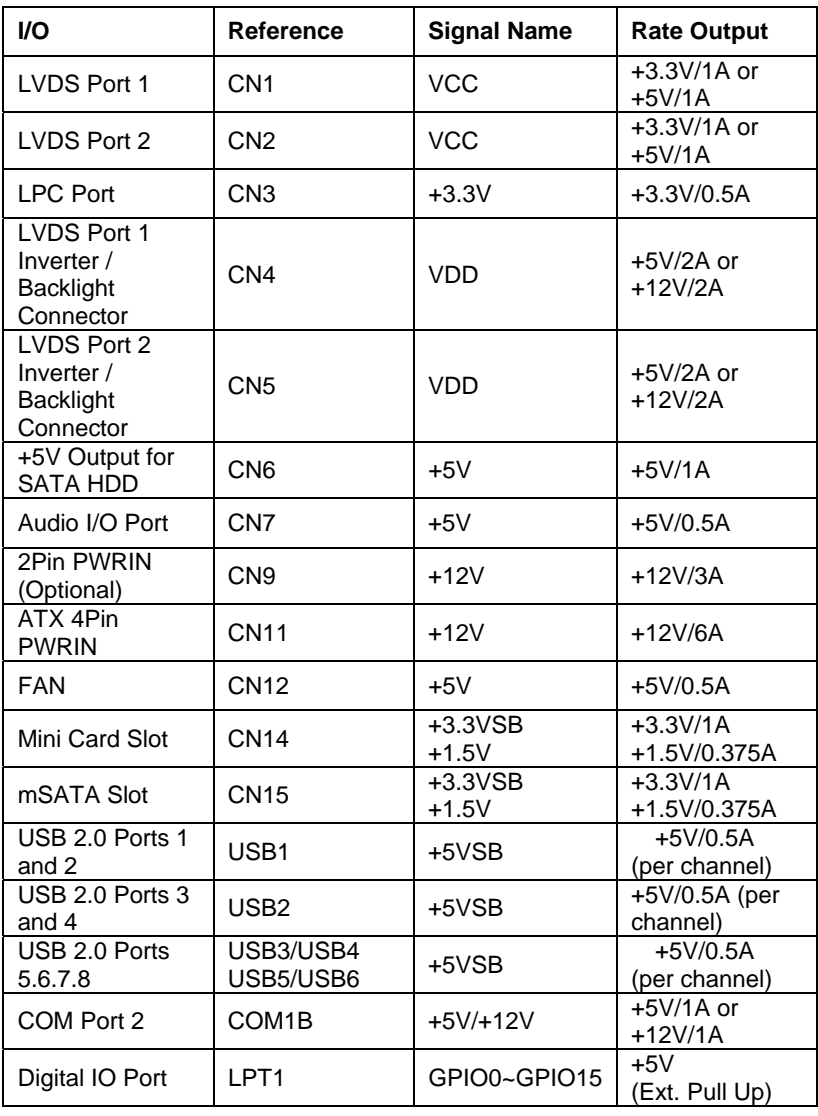

 *Appendix E Electrical Specifications for I/O Ports* E-2

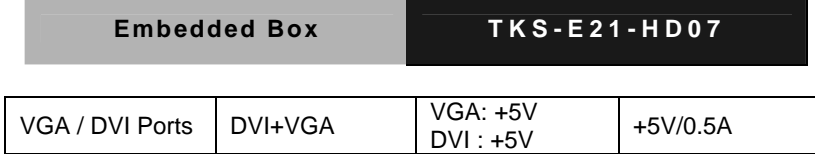

#### **E.2 DIO Programming**

TKS-E21-HD07 utilizes FINTEK 81866 chipset as its Digital I/O controller.

Below are the procedures to complete its configuration and the AAEON initial watchdog timer program is also attached based on which you can develop customized program to fit your application. There are three steps to complete the configuration setup: (1) Enter the MB PnP Mode; (2) Modify the data of configuration registers; (3) Exit the MB PnP Mode. Undesired result may occur if the MB PnP Mode is not exited normally.(These three steps are the same as programming WDT)

#### **E.3 Digital I/O Register**

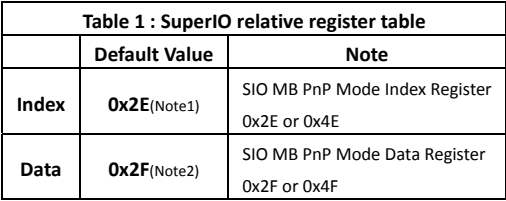

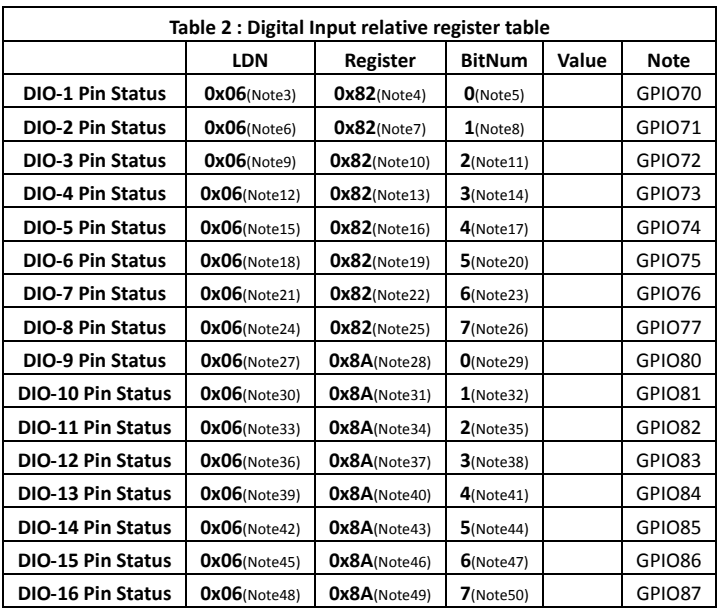

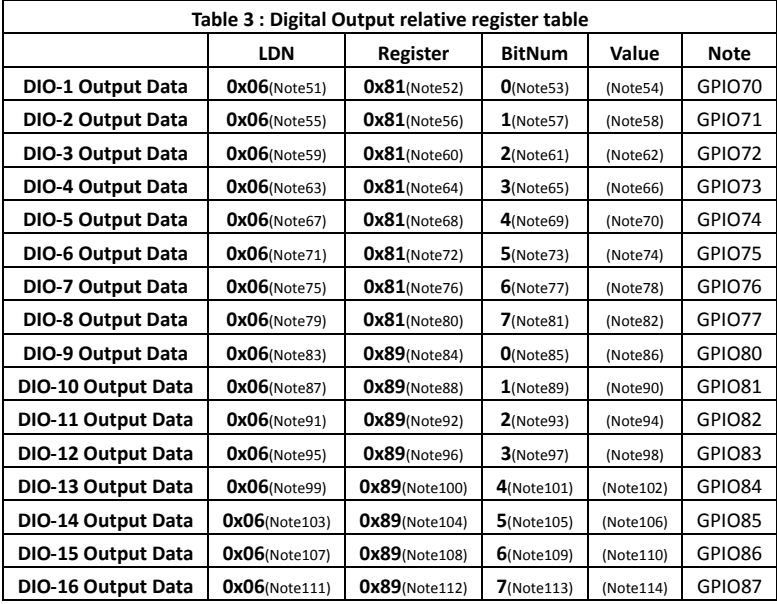

#### **E.4 Digital I/O Sample Program**

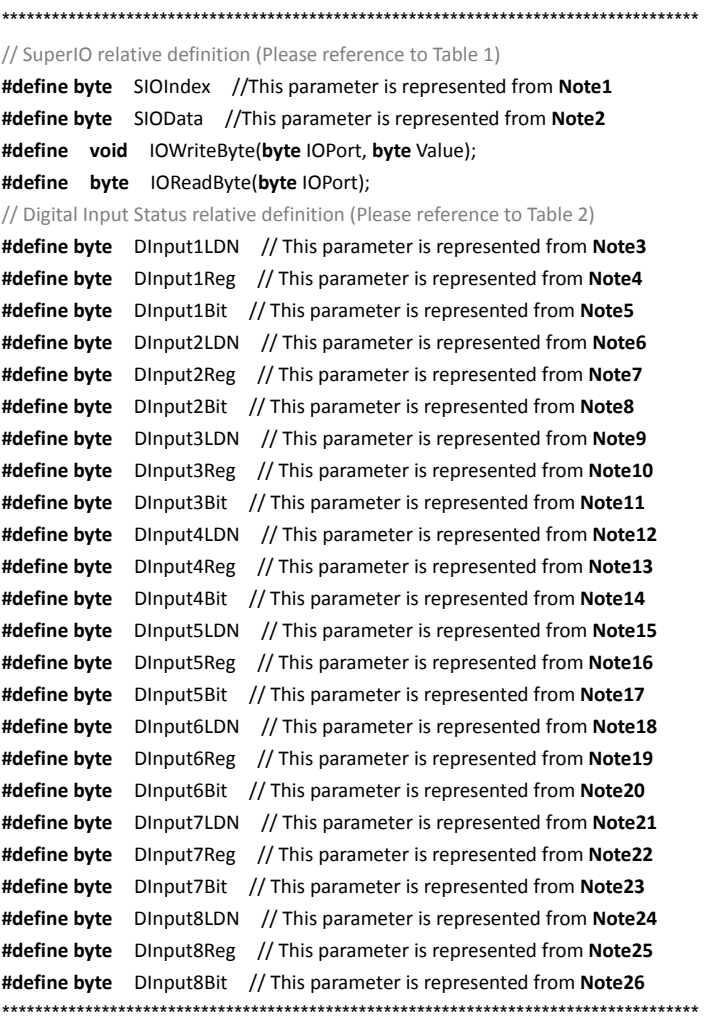

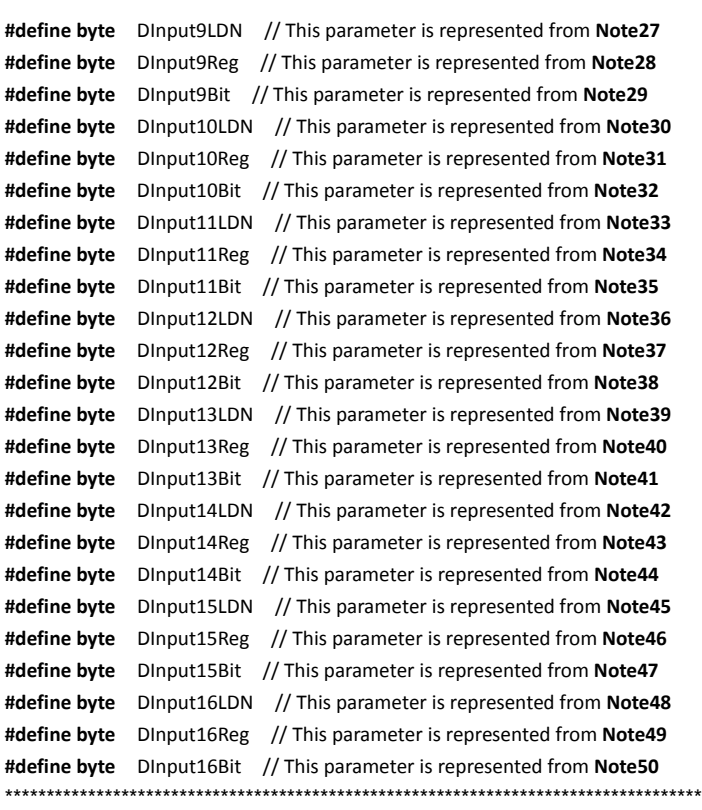

\*\*\*\*\*\*\*\*\*\*\*\*\*\*\*\*\*\*\*\*\*\*\*\*\*\*\*\*\*\*\*\*\*\*\*\*\*\*\*\*\*\*\*\*\*\*\*\*\*\*\*\*\*\*\*\*\*\*\*\*\*\*\*\*\*\*\*\*\*\*\*\*\*\*\*\*\*\*\*\*\*\*\*\*

#### \*\*\*\*\*\*\*\*\*\*\*\*\*\*\*\*\*\*\*\*\*\*\*\*\*\*\*\*\*\*\*\*\*\*\*\*\*\*\*\*\*\*\*\*\*\*\*\*\*\*\*\*\*\*\*\*\*\*\*\*\*\*\*\*\*\*\*\*\*\*\*\*\*\*\*\*\*\*\*\*\*\*\*\*

#### // Digital Output control relative definition (Please reference to Table 3)

**#define byte** DOutput1LDN // This parameter is represented from **Note51 #define byte** DOutput1Reg // This parameter is represented from **Note52 #define byte** DOutput1Bit // This parameter is represented from **Note53 #define byte** DOutput1Val // This parameter is represented from **Note54 #define byte** DOutput2LDN // This parameter is represented from **Note55 #define byte** DOutput2Reg // This parameter is represented from **Note56 #define byte** DOutput2Bit // This parameter is represented from **Note57 #define byte** DOutput2Val // This parameter is represented from **Note58 #define byte** DOutput3LDN // This parameter is represented from **Note59 #define byte** DOutput3Reg // This parameter is represented from **Note60 #define byte** DOutput3Bit // This parameter is represented from **Note61 #define byte** DOutput3Val // This parameter is represented from **Note62 #define byte** DOutput4LDN // This parameter is represented from **Note63 #define byte** DOutput4Reg // This parameter is represented from **Note64 #define byte** DOutput4Bit // This parameter is represented from **Note65 #define byte** DOutput4Val // This parameter is represented from **Note66 #define byte** DOutput5LDN // This parameter is represented from **Note67 #define byte** DOutput5Reg // This parameter is represented from **Note68 #define byte** DOutput5Bit // This parameter is represented from **Note69 #define byte** DOutput5Val // This parameter is represented from **Note70 #define byte** DOutput6LDN // This parameter is represented from **Note71 #define byte** DOutput6Reg // This parameter is represented from **Note72 #define byte** DOutput6Bit // This parameter is represented from **Note73 #define byte** DOutput6Val // This parameter is represented from **Note74 #define byte** DOutput7LDN // This parameter is represented from **Note75 #define byte** DOutput7Reg // This parameter is represented from **Note76 #define byte** DOutput7Bit // This parameter is represented from **Note77 #define byte** DOutput7Val // This parameter is represented from **Note78 #define byte** DOutput8LDN // This parameter is represented from **Note78 #define byte** DOutput8Reg // This parameter is represented from **Note80 #define byte** DOutput8Bit // This parameter is represented from **Note81 #define byte** DOutput8Val // This parameter is represented from **Note82** \*\*\*\*\*\*\*\*\*\*\*\*\*\*\*\*\*\*\*\*\*\*\*\*\*\*\*\*\*\*\*\*\*\*\*\*\*\*\*\*\*\*\*\*\*\*\*\*\*\*\*\*\*\*\*\*\*\*\*\*\*\*\*\*\*\*\*\*\*\*\*\*\*\*\*\*\*\*\*\*\*\*\*\*
\*\*\*\*\*\*\*\*\*\*\*\*\*\*\*\*\*\*\*\*\*\*\*\*\*\*\*\*\*\*\*\*\*\*\*\*\*\*\*\*\*\*\*\*\*\*\*\*\*\*\*\*\*\*\*\*\*\*\*\*\*\*\*\*\*\*\*\*\*\*\*\*\*\*\*\*\*\*\*\*\*\*\*\* **#define byte** DOutput9LDN // This parameter is represented from **Note83 #define byte** DOutput9Reg // This parameter is represented from **Note84 #define byte** DOutput9Bit // This parameter is represented from **Note85 #define byte** DOutput9Val // This parameter is represented from **Note86 #define byte** DOutput10LDN // This parameter is represented from **Note87 #define byte** DOutput10Reg // This parameter is represented from **Note88 #define byte** DOutput10Bit // This parameter is represented from **Note89 #define byte** DOutput10Val // This parameter is represented from **Note90 #define byte** DOutput11LDN // This parameter is represented from **Note91 #define byte** DOutput11Reg // This parameter is represented from **Note92 #define byte** DOutput11Bit // This parameter is represented from **Note93 #define byte** DOutput11Val // This parameter is represented from **Note94 #define byte** DOutput12LDN // This parameter is represented from **Note95 #define byte** DOutput12Reg // This parameter is represented from **Note96 #define byte** DOutput12Bit // This parameter is represented from **Note97 #define byte** DOutput12Val // This parameter is represented from **Note98 #define byte** DOutput13LDN // This parameter is represented from **Note99 #define byte** DOutput13Reg // This parameter is represented from **Note100 #define byte** DOutput13Bit // This parameter is represented from **Note101 #define byte** DOutput13Val // This parameter is represented from **Note102 #define byte** DOutput14LDN // This parameter is represented from **Note103 #define byte** DOutput14Reg // This parameter is represented from **Note104 #define byte** DOutput14Bit // This parameter is represented from **Note105 #define byte** DOutput14Val // This parameter is represented from **Note106 #define byte** DOutput15LDN // This parameter is represented from **Note107 #define byte** DOutput15Reg // This parameter is represented from **Note108 #define byte** DOutput15Bit // This parameter is represented from **Note109 #define byte** DOutput15Val // This parameter is represented from **Note110 #define byte** DOutput16LDN // This parameter is represented from **Note111 #define byte** DOutput16Reg // This parameter is represented from **Note112 #define byte** DOutput16Bit // This parameter is represented from **Note113 #define byte** DOutput16Val // This parameter is represented from **Note114** \*\*\*\*\*\*\*\*\*\*\*\*\*\*\*\*\*\*\*\*\*\*\*\*\*\*\*\*\*\*\*\*\*\*\*\*\*\*\*\*\*\*\*\*\*\*\*\*\*\*\*\*\*\*\*\*\*\*\*\*\*\*\*\*\*\*\*\*\*\*\*\*\*\*\*\*\*\*\*\*\*\*\*\*

# VOID Main(){

**Boolean PinStatus ;** 

// Procedure: AaeonReadPinStatus  $//$  Input:  $\frac{1}{2}$ Example, Read Digital I/O Pin 3 status // Output: // InputStatus:  $\frac{1}{2}$ 0: Digital I/O Pin level is low  $\frac{1}{2}$ 1: Digital I/O Pin level is High PinStatus = AaeonReadPinStatus(DInput3LDN, DInput3Reg, DInput3Bit); // Procedure: AaeonSetOutputLevel

 $//$  Input:

 $\frac{1}{2}$ Example, Set Digital I/O Pin 6 level

AaeonSetOutputLevel(DOutput6LDN, DOutput6Reg, DOutput6Bit, DOutput6Val);

 $\mathcal{E}$ 

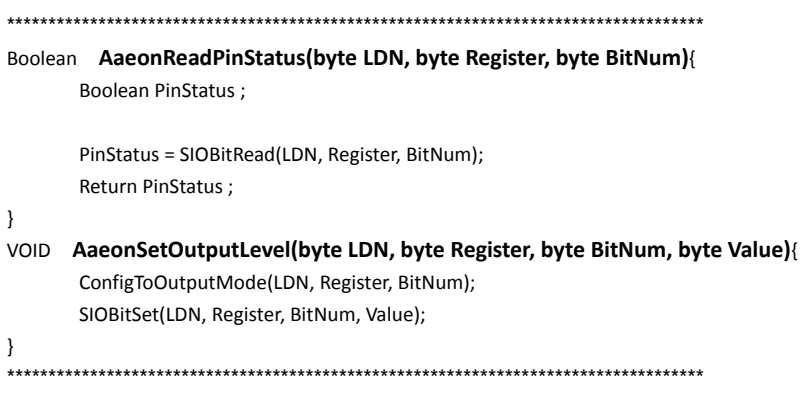

# **Embedded Box TKS-E21-HD07**

\*\*\*\*\*\*\*\*\*\*\*\*\*\*\*\*\*\*\*\*\*\*\*\*\*\*\*\*\*\*\*\*\*\*\*\*\*\*\*\*\*\*\*\*\*\*\*\*\*\*\*\*\*\*\*\*\*\*\*\*\*\*\*\*\*\*\*\*\*\*\*\*\*\*\*\*\*\*\*\*\*\*\*\* VOID **SIOEnterMBPnPMode()**{ IOWriteByte(SIOIndex, 0x87); IOWriteByte(SIOIndex, 0x87); } VOID **SIOExitMBPnPMode()**{ IOWriteByte(SIOIndex, 0xAA); } VOID **SIOSelectLDN(byte LDN)**{ IOWriteByte(SIOIndex, 0x07); // SIO LDN Register Offset = 0x07 IOWriteByte(SIOData, LDN); } VOID **SIOBitSet(byte LDN, byte Register, byte BitNum, byte Value)**{ Byte TmpValue; SIOEnterMBPnPMode(); SIOSelectLDN(byte LDN); IOWriteByte(SIOIndex, Register); TmpValue = IOReadByte(SIOData); TmpValue  $& = \gamma(1 \leq B$ itNum); TmpValue |= (Value << BitNum); IOWriteByte(SIOData, TmpValue); SIOExitMBPnPMode(); } VOID **SIOByteSet(byte LDN, byte Register, byte Value)**{ SIOEnterMBPnPMode(); SIOSelectLDN(LDN); IOWriteByte(SIOIndex, Register); IOWriteByte(SIOData, Value); SIOExitMBPnPMode(); } \*\*\*\*\*\*\*\*\*\*\*\*\*\*\*\*\*\*\*\*\*\*\*\*\*\*\*\*\*\*\*\*\*\*\*\*\*\*\*\*\*\*\*\*\*\*\*\*\*\*\*\*\*\*\*\*\*\*\*\*\*\*\*\*\*\*\*\*\*\*\*\*\*\*\*\*\*\*\*\*\*\*\*\*

## **Embedded Box**

#### Boolean SIOBitRead(byte LDN, byte Register, byte BitNum){

**Byte TmpValue:** 

```
SIOEnterMBPnPMode();
SIOSelectLDN(LDN);
IOWriteByte(SIOIndex, Register);
TmpValue = IOReadByte(SIOData);
TmpValue & = (1 \leq BitNum);
SIOExitMBPnPMode();
If(TmpValue == 0)
       Return 0;
Return 1:
```
 $\mathcal{E}$ 

### VOID ConfigToOutputMode(byte LDN, byte Register, byte BitNum){

Byte TmpValue, OutputEnableReg;

```
OutputEnableReg = Register-1;
SIOEnterMBPnPMode();
SIOSelectLDN(LDN);
IOWriteByte(SIOIndex, OutputEnableReg);
TmpValue = IOReadByte(SIOData);
TmpValue | = (1 \ll \text{BitNum});
IOWriteByte(SIOData, OutputEnableReg);
SIOExitMBPnPMode();
```
 $\mathcal{E}$